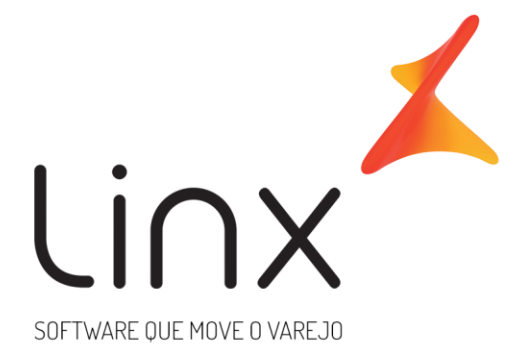

# **Gateway de Pagamentos Linx Link de Pagamento**

**Data**: Abr/2020 **Versão**: 1.13 gateway\_implantacao@linx.com.br **Área**: P&D

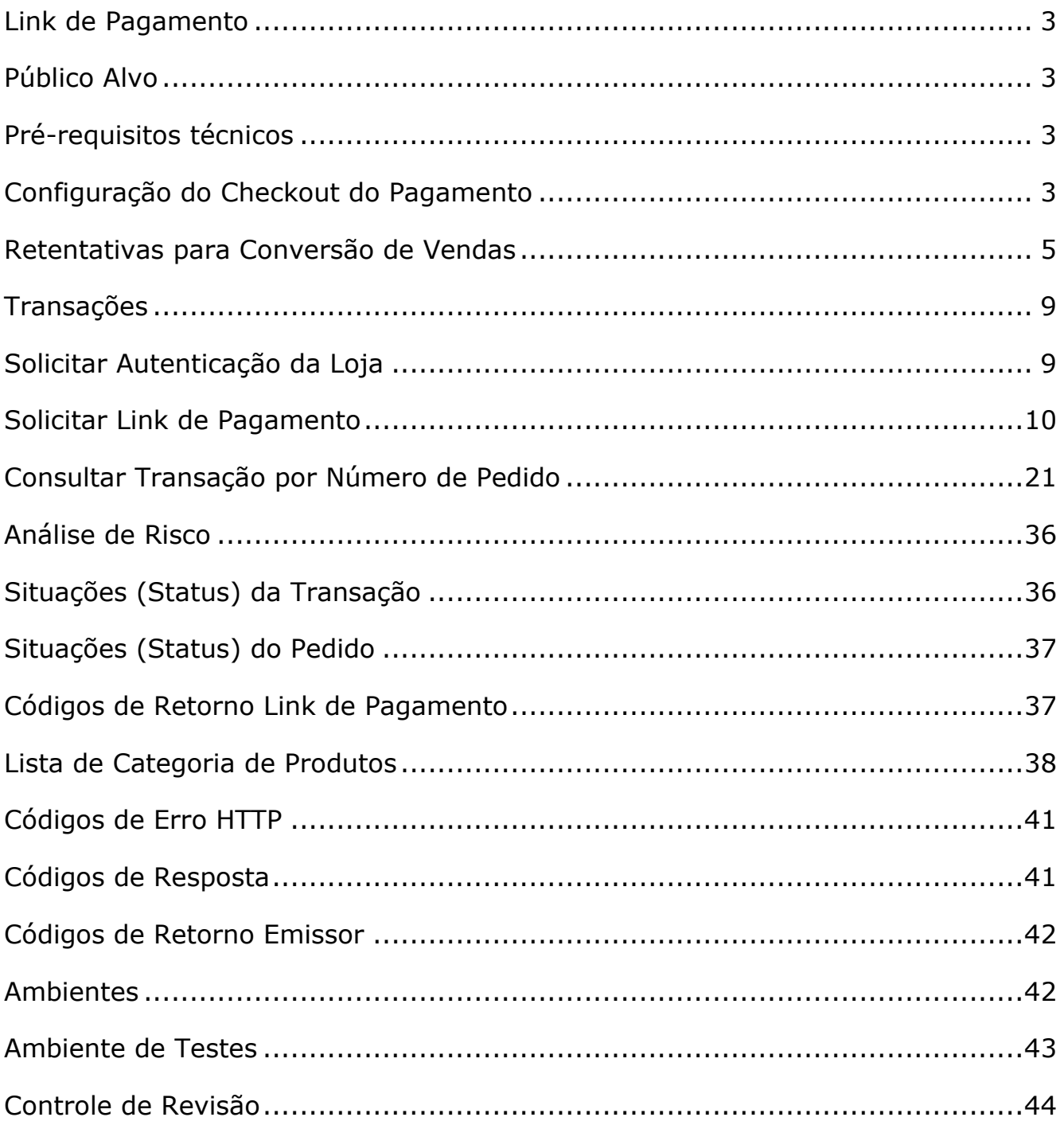

## <span id="page-2-0"></span>**Link de Pagamento**

O Link de Pagamento é uma solução de pagamento para compras on-line. Após a escolha dos produtos e serviços no site do Estabelecimento Comercial, seu cliente será redirecionado para nosso Checkout de Pagamento para concluir o pagamento em um ambiente seguro. Está solução é indicada para estabelecimentos que não querem se preocupar com o processo de pagamento.

## <span id="page-2-1"></span>**Público Alvo**

As informações deste manual são destinadas aos desenvolvedores de software e/ou analistas. Serão abordados assuntos técnicos e de negócios que visam facilitar o entendimento da solução para receber pagamentos on-line.

## <span id="page-2-2"></span>**Pré-requisitos técnicos**

O mecanismo de integração é bastante simples, de modo que apenas conhecimentos intermediários em linguagem de programação para Web, requisições HTTP/HTTPS e manipulação de arquivos JSON são necessários para uma implantação bem-sucedida.

## <span id="page-2-3"></span>**Configuração do Checkout do Pagamento**

O Estabelecimento Comercial deve realizar as configurações do checkout do pagamento de acordo com a sua identidade visual.

Passo 1 – Acesse o portal do Gateway de Pagamentos e informe seu usuário e senha. As orientações de acesso ao portal do gateway de pagamentos são enviadas no e-mail de boas-vindas.

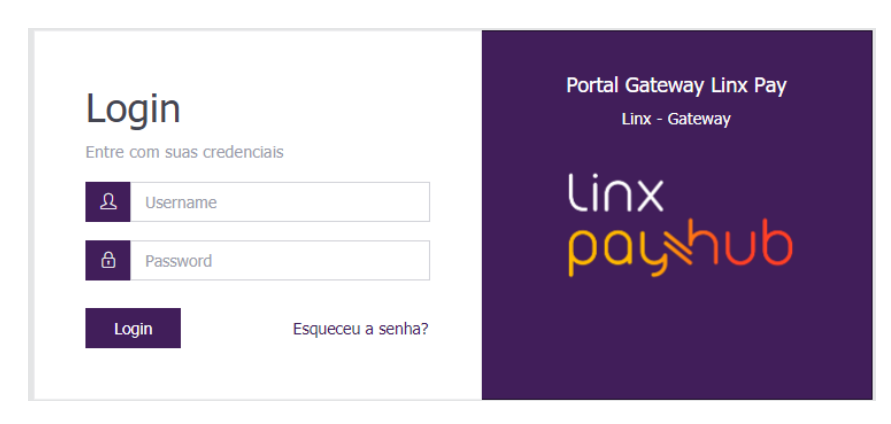

Passo 2 – Cadastro de Fornecedores

2.1 – Portal Gateway Linx Pay, menu Parametrizações > Configuração do Fornecedor > Checkout.

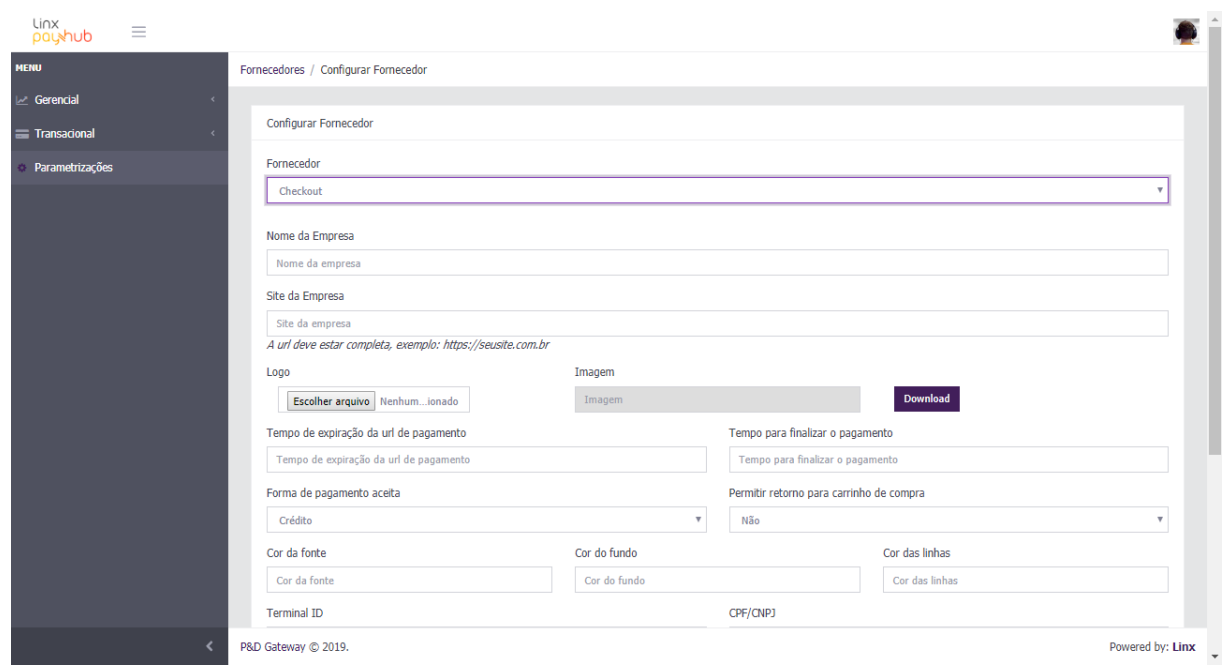

É necessário informar os seguintes dados:

- Logo da Empresa
	- o Dimensão: até 48 pixels de largura e até 256 pixels de altura
	- o Tipo de Arquivo: jpg ou jpeg
	- o Fundo Transparente
	- Nome da Empresa
		- o Deve ter até 25 caracteres alfanuméricos
- Tempo de Expiração da Url de Pagamento (em minutos)
- Cronometro regressivo para finalizar o Pagamento (em minutos)
- Formas de Pagamento Habilitadas
- Mensagem no final do Checkout do Pagamento (Exibida nos casos em que o Estabelecimento Comercial não envia a Url de redirecionamento após o pagamento) o Deve ter até 50 caracteres alfanuméricos
- Permitir Retorno para o Carrinho de Compras, opções Sim ou Não
	- o Opção Sim apresentar a opção (Editar) itens do pedido no checkout, quando acionada a edição, o checkout irá direcionar o cliente para a Url de retorno para o carrinho de compras (urlShoppingCart), enviada na Solicitação do Link de Pagamento;
	- o Opção Não não apresentar a opção (Editar) itens do pedido no checkout.
- **Cores** 
	- o Cor de Fundo do Header do Checkout Código HEX da Cor
	- o Cor da Fonte do Header do Checkout Código HEX da Cor
	- o Cor das Linhas das tabelas Código HEX da Cor

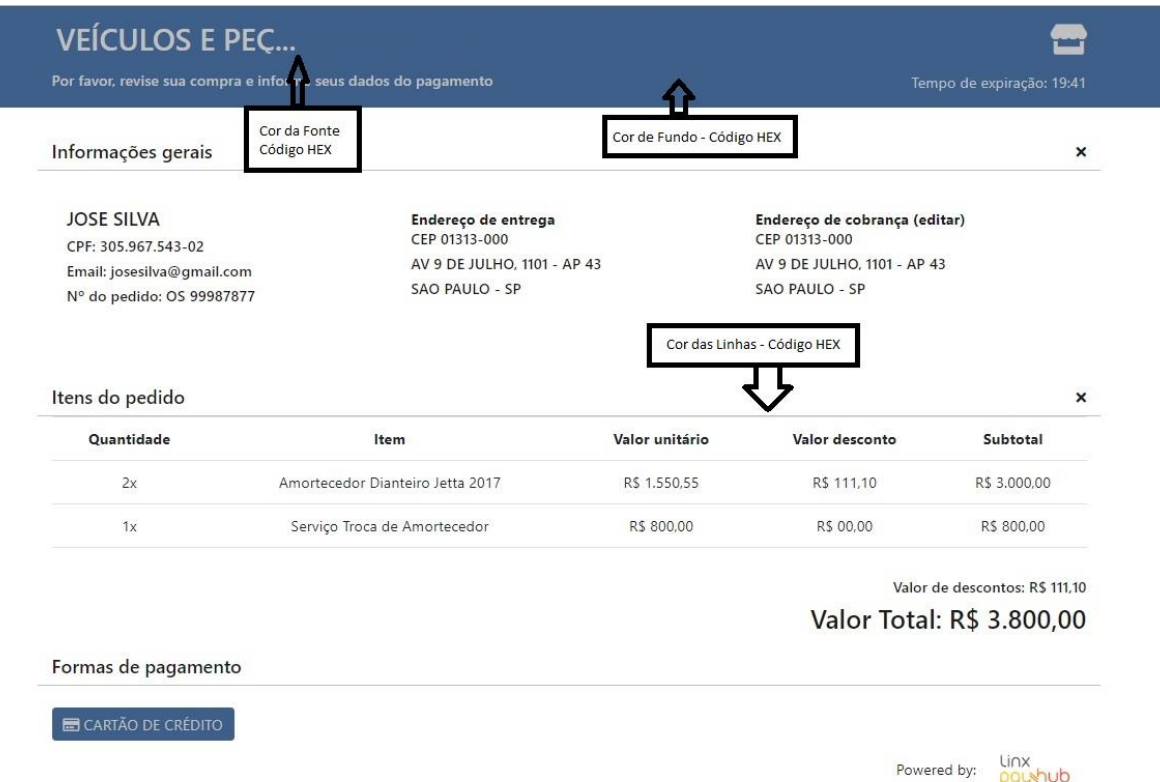

## <span id="page-4-0"></span>**Retentativas para Conversão de Vendas**

Utilizando lógicas de retentativas é possível aumentar a conversão de vendas, o Gateway de Pagamentos já realiza retentativas automáticas on-line (resposta síncrona da solicitação) para efetivar a transação e caso faça sentido para o seu negócio, disponibilizamos configurações de retentativas offline adicionais (resposta assíncrona da solicitação).

Para utilizar as retentativas offline, o Estabelecimento Comercial (EC) deve estar apto para recepção do nosso Callback quando finalizamos a lógica de retentativa configurada ou o status da transação for atualizado.

O EC pode enviar a Url de Notificações (urlNotification) na Solicitação de Pré-Autorização/Autorização da Transação (método sales) ou cadastrar no Portal do Gateway de Pagamentos (conforme imagem abaixo). A Url de Notificações enviada na Solicitação de Pré-Autorização/Autorização da Transação tem prioridade sobre a cadastrada no Portal do Gateway de Pagamentos.

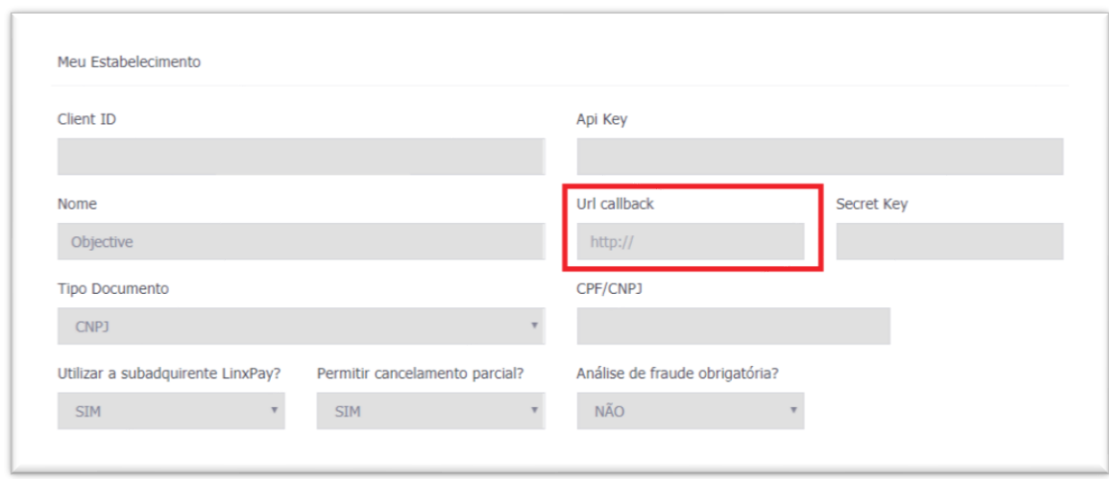

Orientações para configurar as retentativas offline:

Passo 1 – Acesse o Portal do Gateway e escolha as seguintes opções: Parametrizações > Configuração de Retentativa

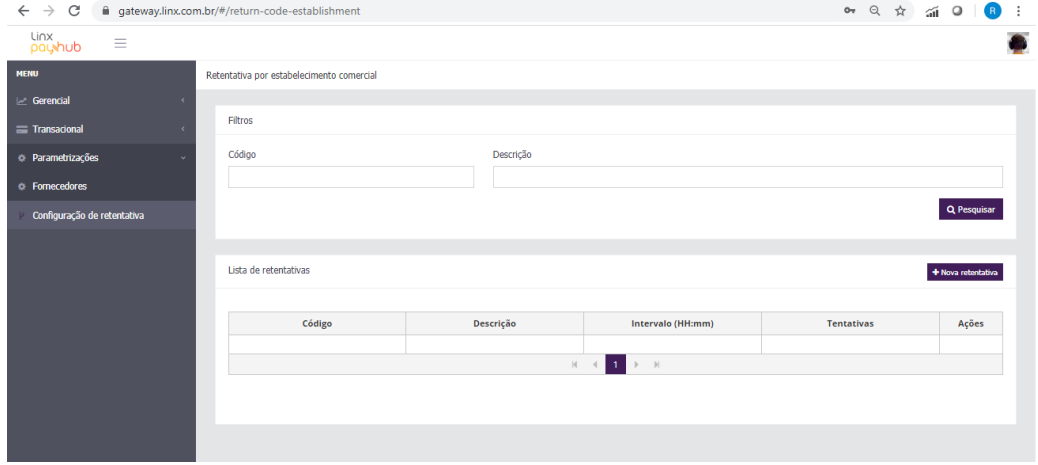

Passo 2 - Escolha a opção "+ Nova retentativa"

São disponibilizadas as configurações de retentativas das transações que caírem nas seguintes situações:

Transação Não Autorizada – A transação não foi autorizada devido a um motivo não especificado pelo emissor do cartão;

Cartão Bloqueado – O cartão encontra-se bloqueado, neste caso, o processo de desbloqueio pode estar em andamento no emissor do cartão;

Não Autorizado – A transação não foi autorizada devido a um motivo não especificado pelo emissor do cartão;

Cartão Sem Limite – O cartão encontra-se sem limite, neste caso o portador pode ter pago a fatura e o emissor do cartão ainda não liberou o limite.

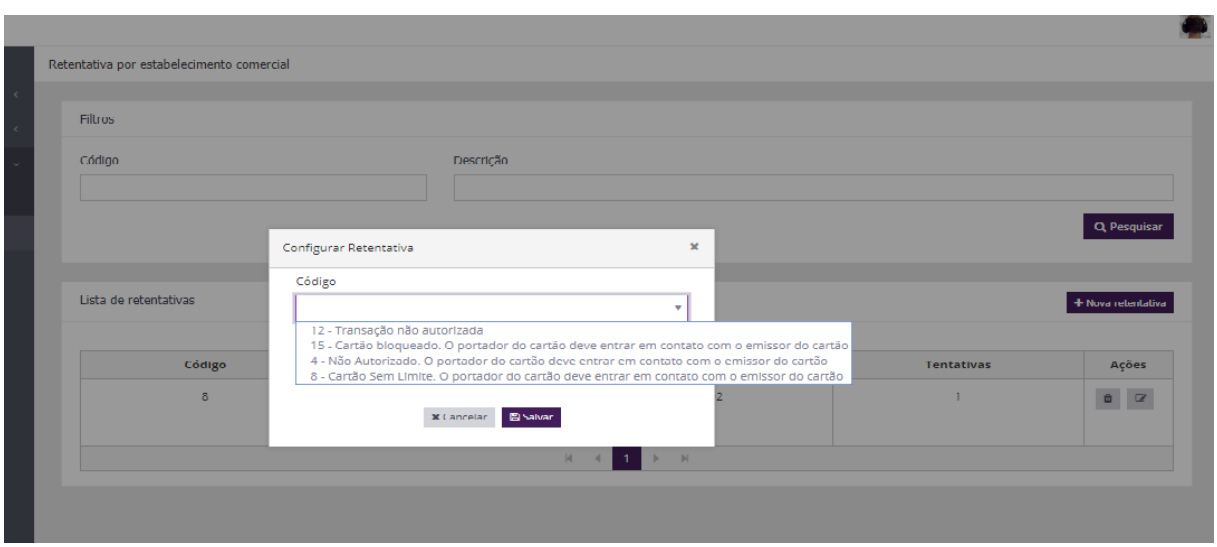

Passo 3 – Após escolher o cenário onde a retentativa será aplicada é necessário configurar a Quantidade de Retentativas (Máximo 3) e Intervalo (Em Horas e Minutos no formato HH:00)

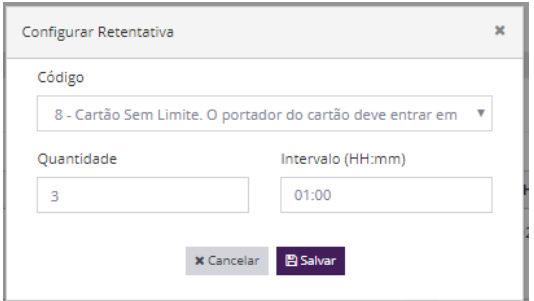

É possível verificar as retentativas configuradas na tela principal de configuração de retentativas

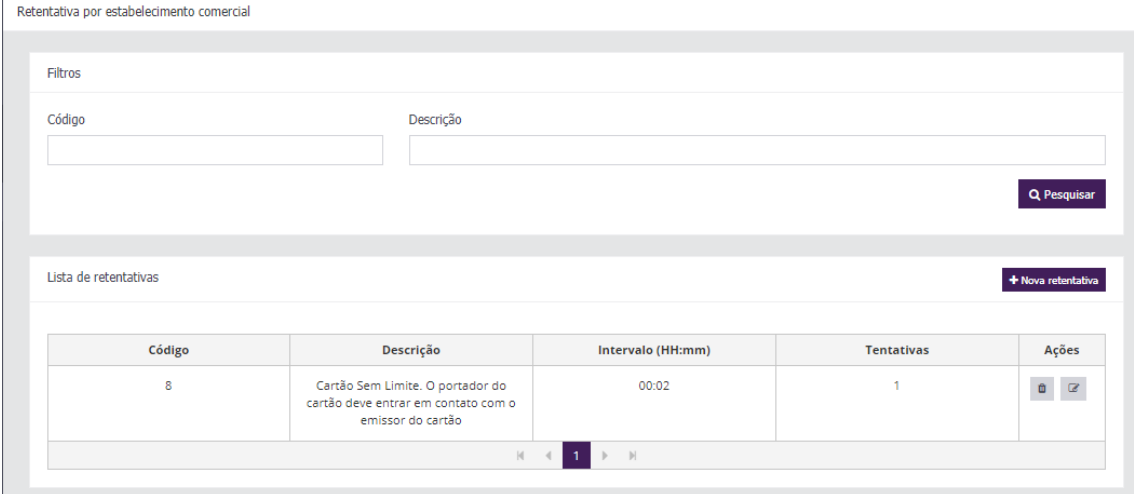

# <span id="page-8-0"></span>**Transações**

# <span id="page-8-1"></span>**Solicitar Autenticação da Loja**

Para utilizar esse método é feita uma requisição POST para a url /uaa/oauth/token

Para acessar os métodos com sucesso, é necessário realizar a autenticação da Loja por meio de uma autorização OAUTH2. As chaves de acesso (clientId e apiKey) estão liberadas no Painel Administrativo.

Uma vez que o Gateway verifica que as chaves de acesso são válidas para a Loja, é retornado um token de transação temporário (acess\_token) que é utilizado nas solicitações dos métodos do Gateway. O token de transação temporário tem um tempo de expiração em segundos (expires\_in), uma vez expirado, é necessário solicitar a autenticação novamente.

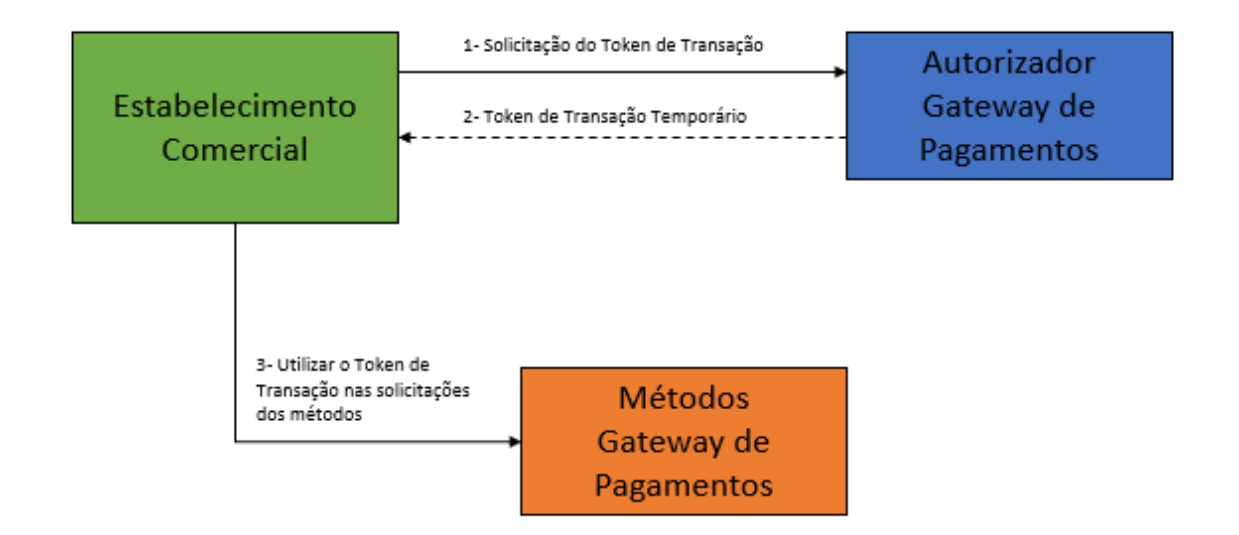

Exemplo de Solicitação:

Header:

Authorization:

```
Basic: OjYxNzVCMDZEQkQ2RTQzQjdCMDFGODgxMTAxN0E4NDM0N0VDRkRCNDUwRjVEM=
Content-Type: application/x-www-form-urlencoded
```
Request/Body: grant\_type: client\_credentials

Exemplo de Resposta:

{

```
 "access_token":
```
"eyJhbGciOiJIUzI1NiIsInR5cCI6IkpXVCJ9.eyJhdWQiOlsib2F1dGgyLXJlc291cmNlIl0sInNjb3BlIjpbInJ vbGVfbWFuYWdlciJdLCJleHAiOjE1NTMyNjg1OTcsImp0aSI6IjYwYWRiNDM1LTE4NmQtNDQwYy1hN

```
DE0LWQ4MTRkZjg2ZTUyNyIsImNsaWVudF9pZCI6ImNmMDk4ZjE5LTMzODgtMTFlOS1hZDhkLTQx
MWZkN2Q4YjgwZiJ9.myNkO5GtBbBX4QPUPU8JBOx_uTyLSGs-H3Az4Tt0WAY",
   "token_type": "bearer",
   "expires_in": 838,
   "scope": "role_manager",
   "jti": "60adb435-186d-440c-a414-d814df86e527"
}
```
# <span id="page-9-0"></span>**Solicitar Link de Pagamento**

O processo se inicia quando o Estabelecimento Comercial solicita o Link de Pagamento, posteriormente o Checkout do Pagamento no ambiente do gateway realiza as validações necessárias e envia com resposta o Link de Pagamento.

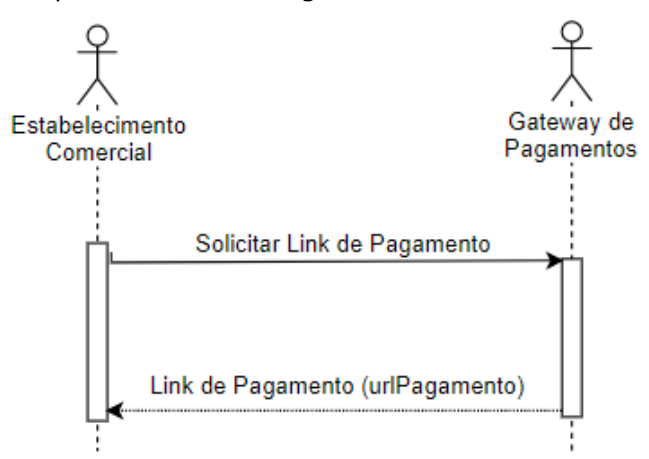

Para utilizar esse método é feita uma requisição POST para a url/checkout/pre-checkout

## **Solicitação**

*Dados Principais*

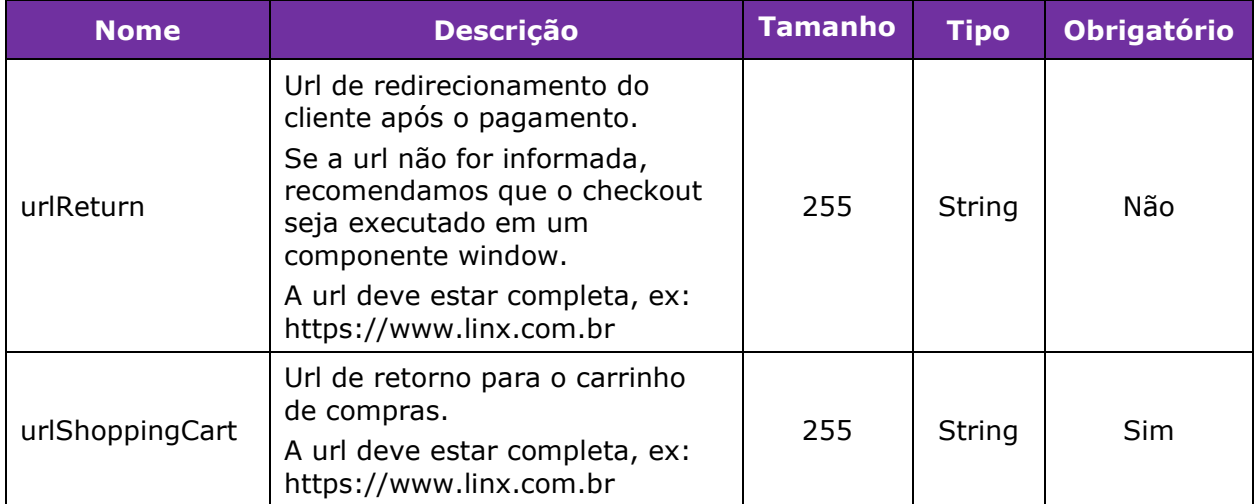

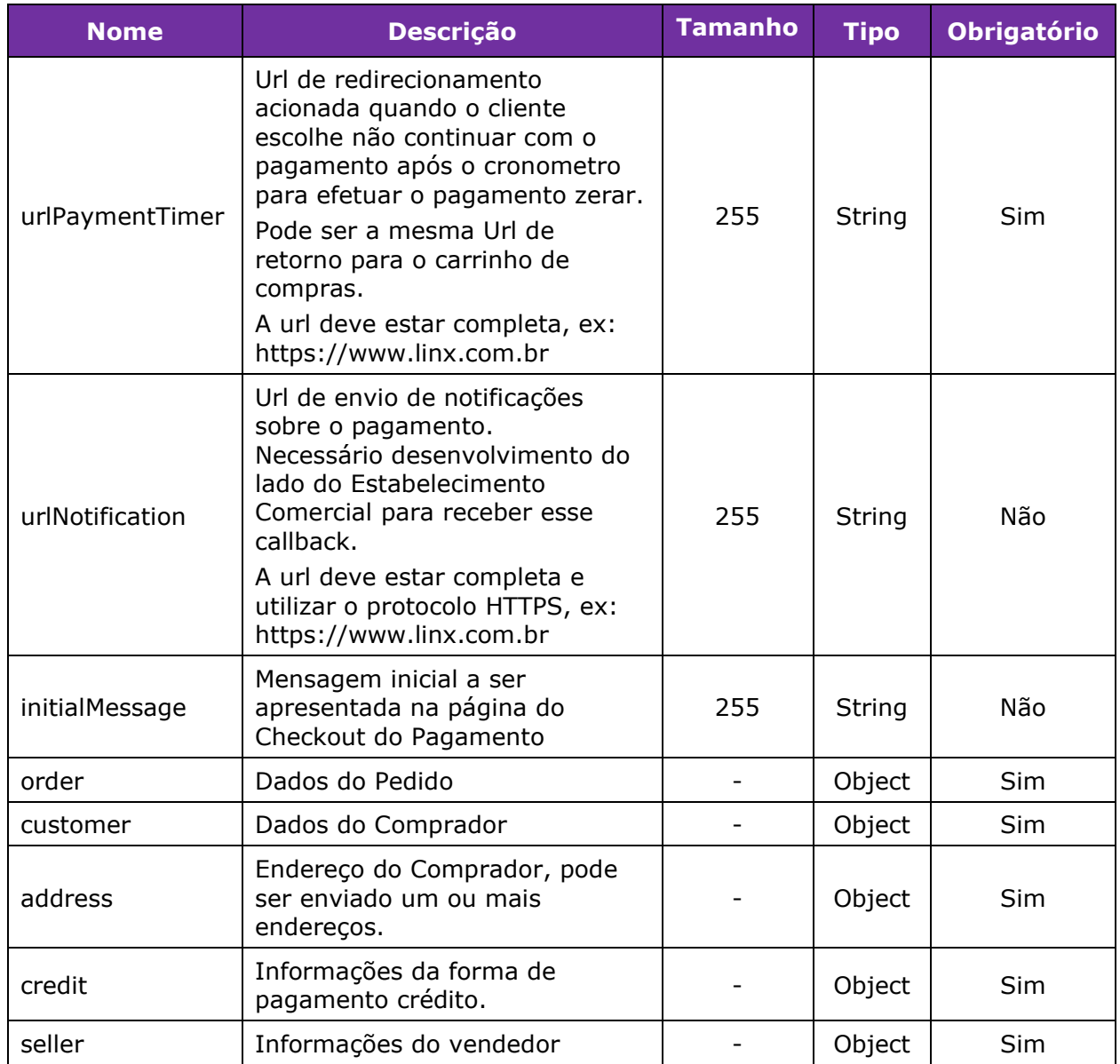

## *Object Order – Dados do Pedido*

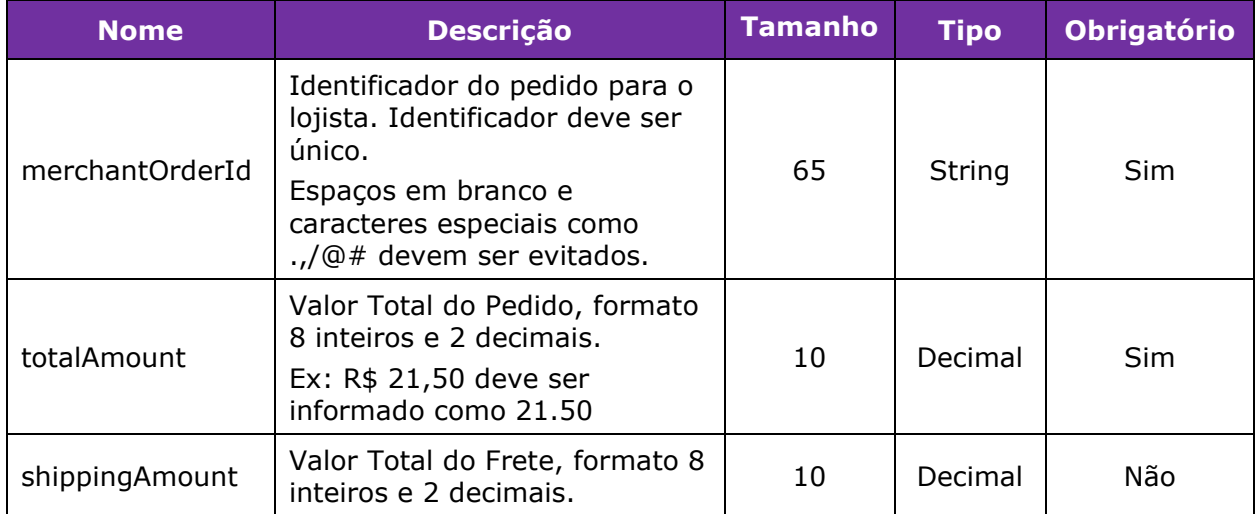

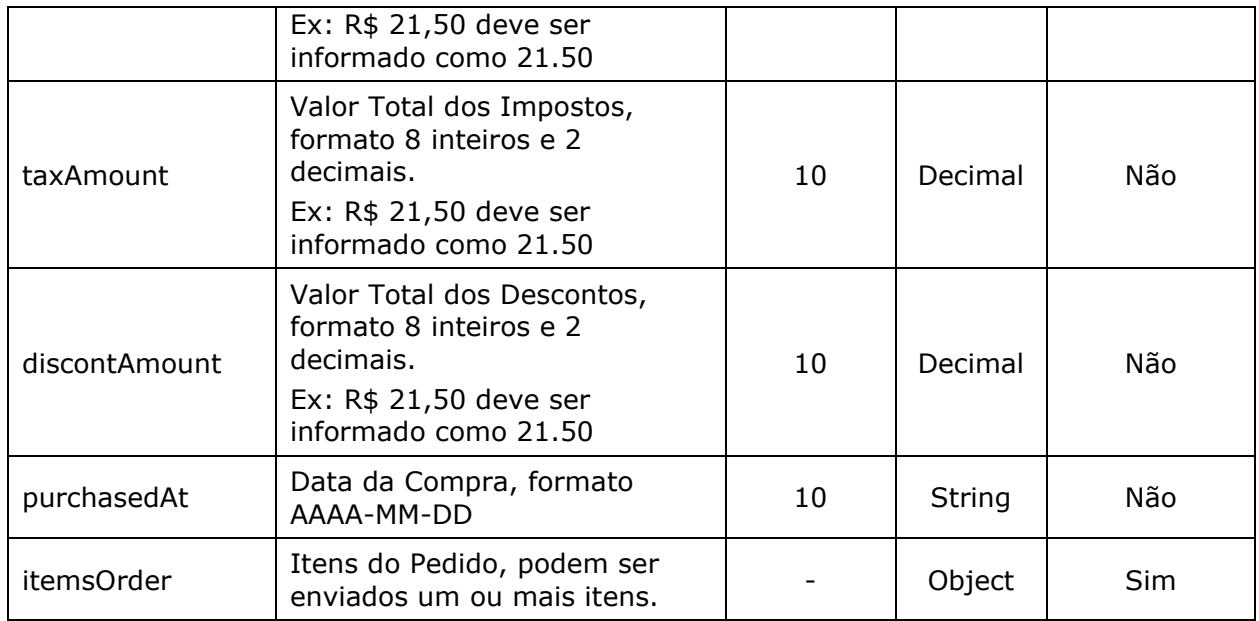

## *List Items Order – Itens do Pedido*

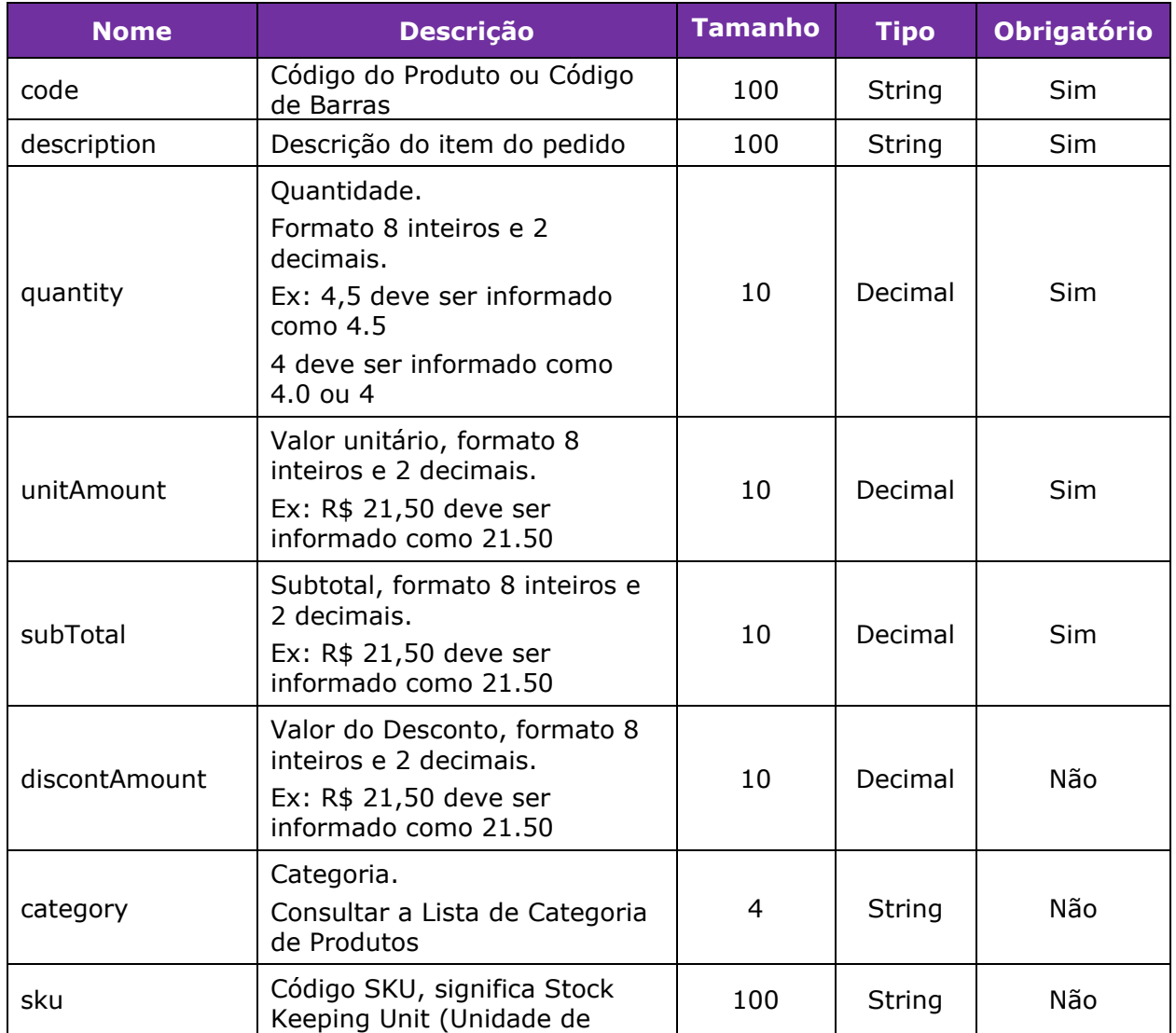

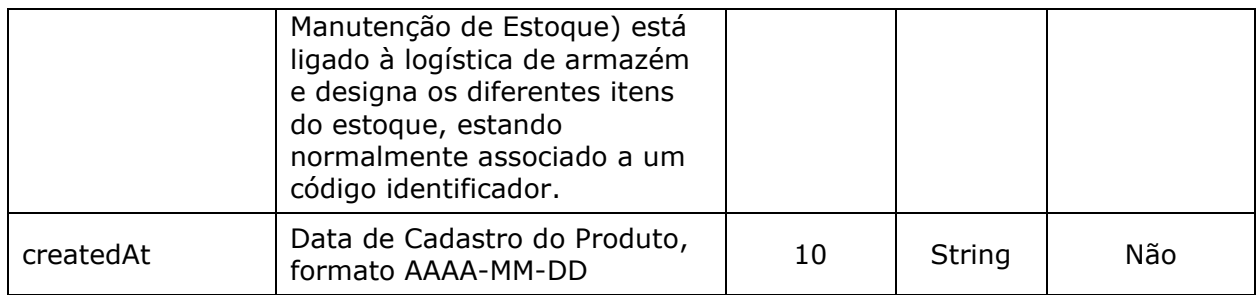

## *Object Customer – Dados do Comprador*

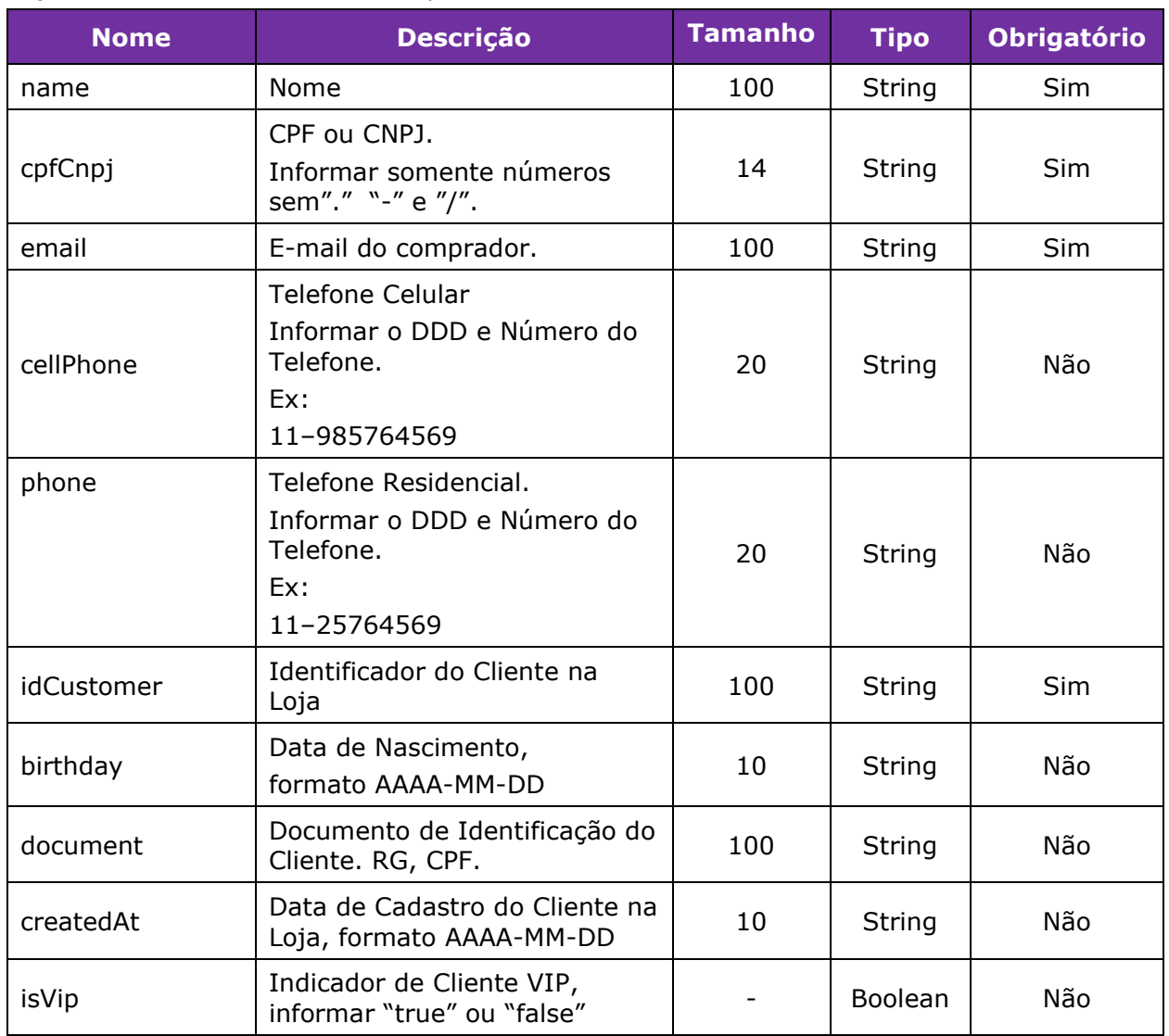

## *List Address – Informações do Endereço do Comprador, pode ter mais de um endereço.*

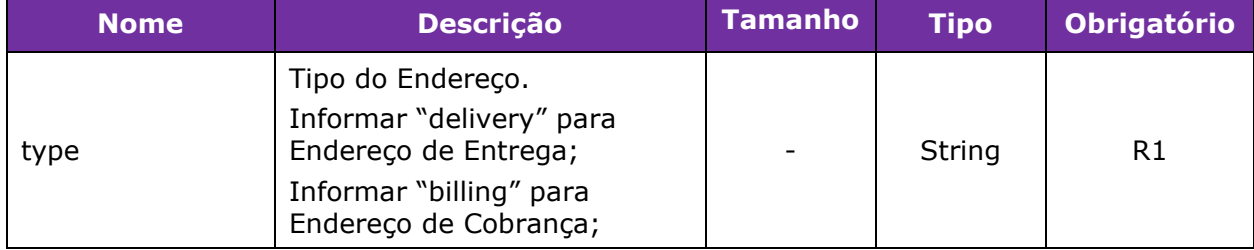

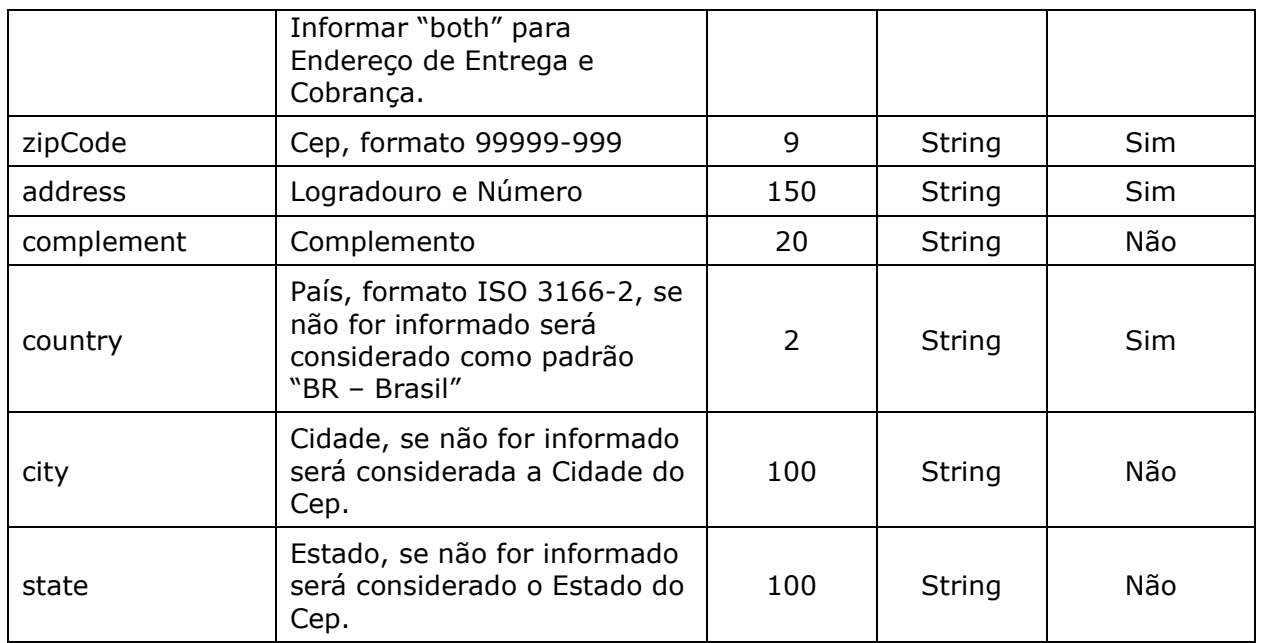

*R1 – Se o type (Tipo do Endereço) for diferente de* both, deve ser informado dois endereços, um Endereço de Entrega "delivery" e um Endereço de Cobrança "billing".

## *Object Credit – Formas de Pagamento Crédito*

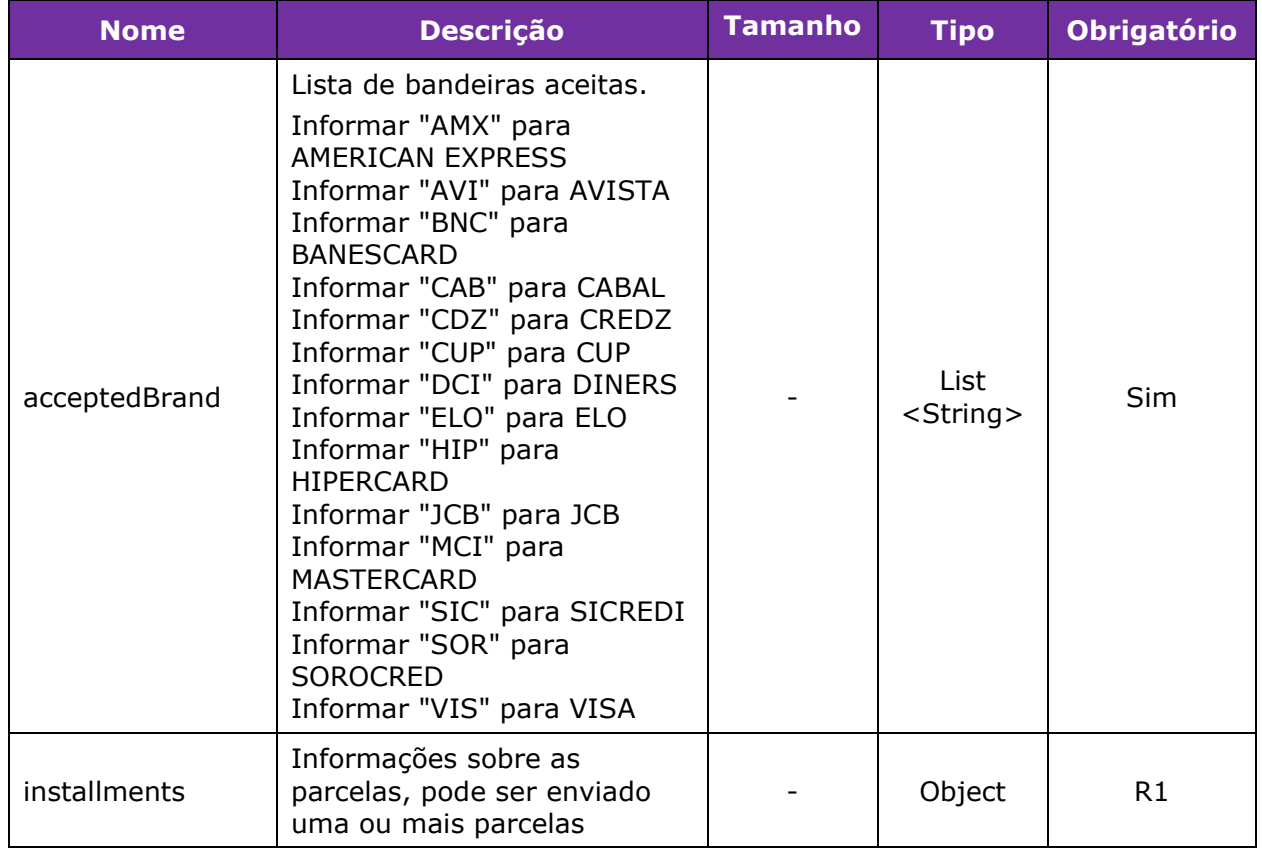

*R2 – Deve ser informado pelo menos 1 parcela*

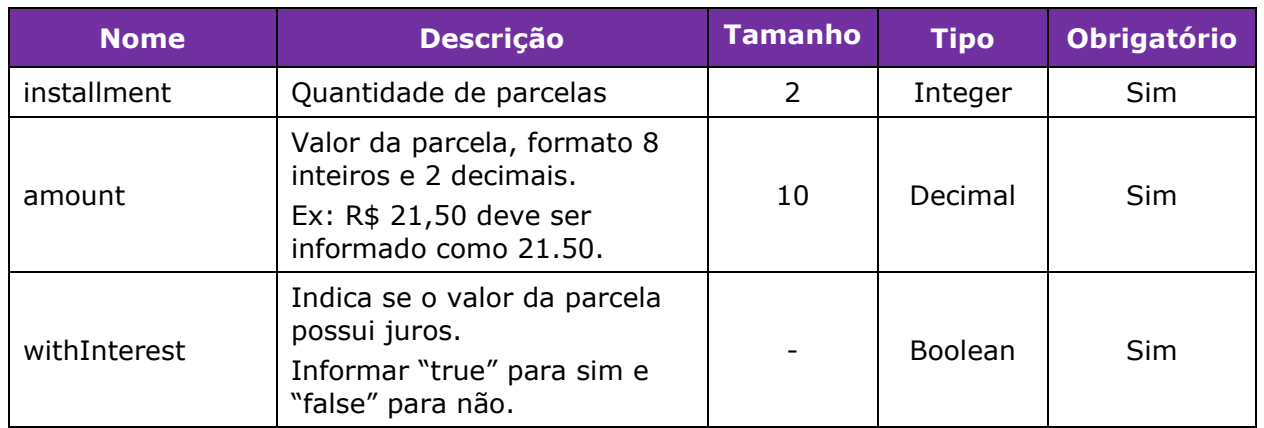

## *Object Installments – Informações sobre as parcelas*

## *Object Seller – Informações do Vendedor*

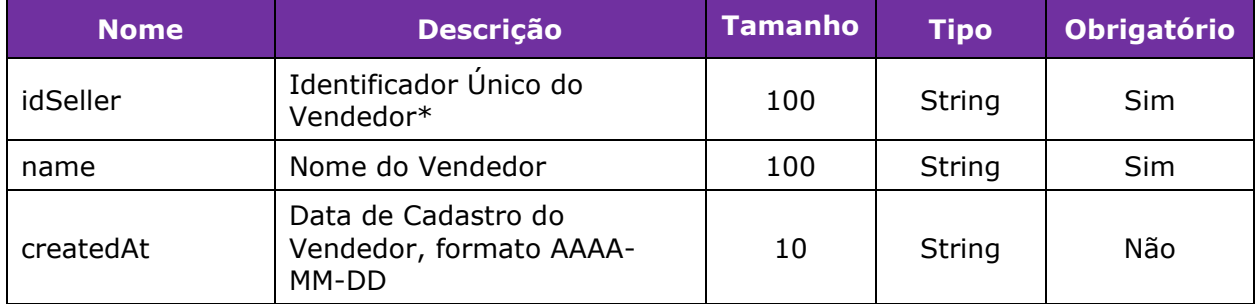

## **Resposta**

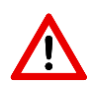

Caso os dados sejam válidos, a Resposta será **200** e será retornado o Link de Pagamento para acesso ao Checkout do Pagamento.

```
{
```
"requestId":

```
"6C99C9528128F87F547E639AE31CF3C09612782DA2980848ACBC81F22A83D366",
  "returnCode": "00",
```
"accessUrl":

"https://gateway.linx.com.br/checkout/?dataToken=i9trj0in3w0SatP1ZDMGhHPUjwkgEu1 j7L3dHDcz8rdm",

```
 "requestDate": "2019-05-08 14:35:33",
  "expiryDate": "2019-05-08 15:35:33"
```

```
}
```
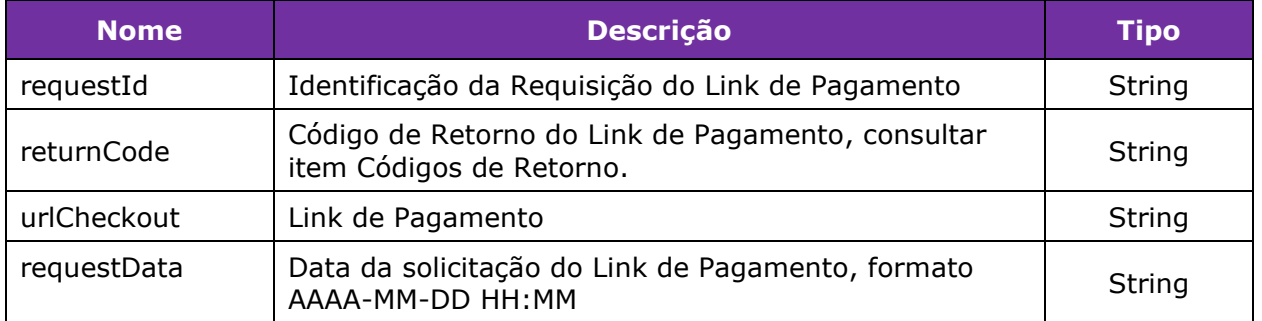

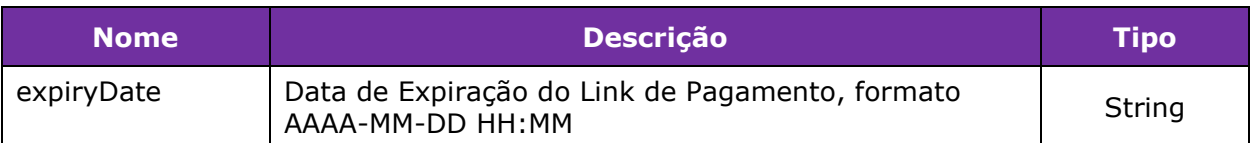

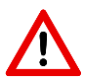

Caso os dados sejam inválidos ou ocorrer algum problema na solicitação do link de pagamento, será retornado ao Estabelecimento Comercial os erros ocorridos.

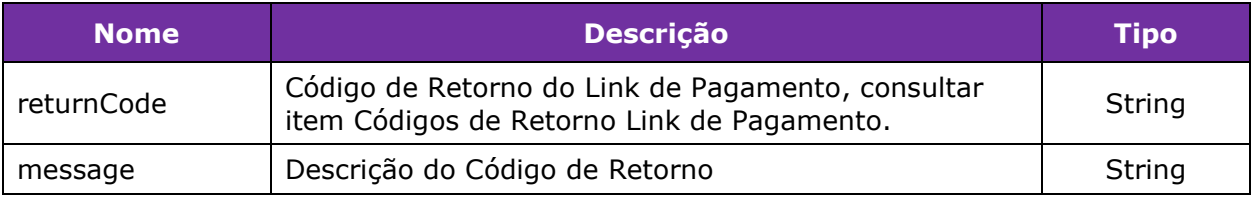

Exemplo de Solicitação:

Header:

Authorization:

Bearer

OjYxNzVCMDZEQkQ2RTQzQjdCMDFGODgxMTAxN0E4NDM0N0VDRkRCNDUwRjVEM Content-Type: application/json

Body:

```
{
 "urlReturn": "https://www.linx.com.br",
  "urlShoppingCart": "https://www.linx.com.br",
  "urlPaymentTimer": "https://www.linx.com.br",
  "urlNotification": "https://www.linx.com.br",
  "initialMessage": "Por favor, revise sua compra e informe seus dados do pagamento",
  "order": {
    "merchantOrderId": "CNT_008",
    "totalAmount": 251.50,
    "shippingAmount": 1.50,
    "taxAmount": 30.50,
    "discontAmount": 40.00,
    "purchasedAt": "2019-05-14",
    "itemsOrder": [
      {
        "code": "123456789012",
       "description": "Produto 1",
        "quantity": 1,
        "unitAmount": 110.00,
       "subTotal": 100.00,
        "discontAmount": 10.00,
        "category": "508",
        "sku": "DFF4026",
        "createdAt": "2011-09-15"
      },
\{ \cdot \cdot \cdot \cdot \cdot \cdot \cdot \cdot \cdot \cdot \cdot \cdot \cdot \cdot \cdot \cdot \cdot \cdot \cdot \cdot \cdot \cdot \cdot \cdot \cdot \cdot \cdot \cdot \cdot \cdot \cdot \cdot \cdot \cdot \cdot \cdot 
        "code": "555444332221",
        "description": "Produto 2",
```

```
"quantity": 1,
      "unitAmount": 180.00,
 "sub
Total": 150.00,
      "discontAmount": 30.00,
     "category": "517"
      "sku": "CDG2345",
 "createdAt": "2007
-02
-28"
   }
  ]
  },
  "customer": {
   "name": "GUSTAVO",
   "cpfCnpj": "42082535000107",
   "email": "gustavosilva@gmail.com",
 "cellPhone": "11
-987705689",
 "phone": "11
-30304040",
   "idCustomer": "FGFSTSK112",
 "birthday": "1993
-11
-20",
   "document": "60186371381",
 "createdAt": "2018
-11
-20",
   "isVip": false
  },
  "address": [
  {
    "type": "delivery",
 "zipCode": "01313
-000",
    "address": "AV 9 DE JULHO, 1101",
    "complement": "AP 43",
    "country": "BR",
    "city": "SAO PAULO",
    "state": "SP"
   },
  {
    "type": "billing",
 "zipCode": "01314
-000",
    "address": "RUA SANTO ANTONIO, 590",
    "complement": "AP 113",
    "country": "BR",
    "city": "SAO PAULO",
    "state": "SP"
  }
  ],
  "credit": {
   "acceptedBrand": [
    "VIS",
    "MCI",
    "ELO",
    "DCI"
   ],
   "installments": [
    {
 "installment": 1,
 "amount": 251.50,
      "withInterest": false
    },
   {
```

```
Gateway de Pagamentos linx.com.br 17
```

```
 "installment": 2,
 "amount": 130.55,
 "withInterest": true
 }
 ]
 },
 "seller": {
 "idSeller": "ETGET787897",
 "name": "JOÃO DA SILVA",
 "createdAt": "2000-01-01"
 }
}
```
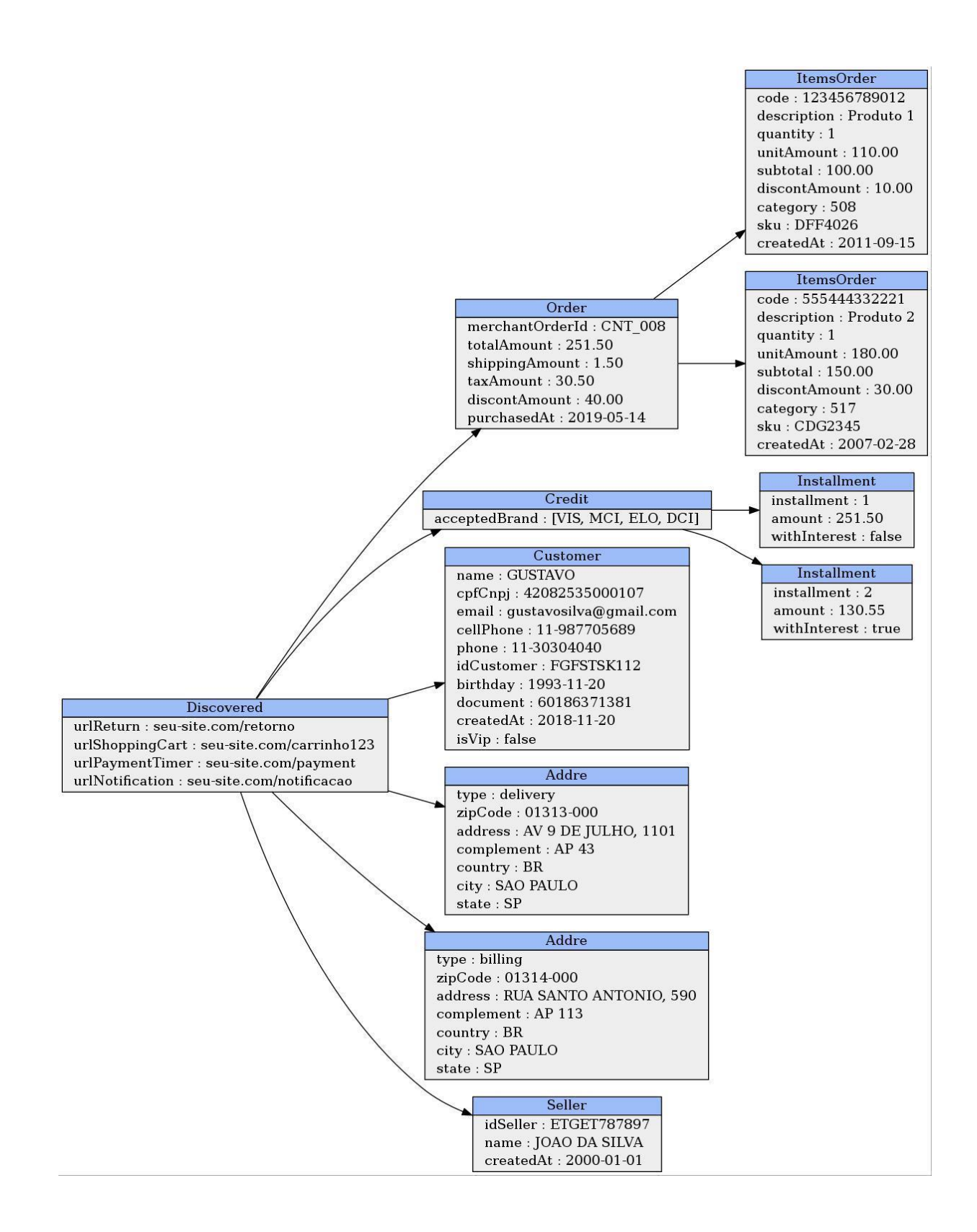

#### Exemplo de Retorno - Sucesso:

```
{
  "requestId": 
"6C99C9528128F87F547E639AE31CF3C09612782DA2980848ACBC81F22A83D366",
  "returnCode": "00",
  "accessUrl": 
"https://gateway.linx.com.br/checkout/?dataToken=i9trj0in3w0SatP1ZDMGhHPUjwkgEu1
j7L3dHDcz8rdm",
  "requestDate": "2019-05-08 14:35:33",
  "expiryDate": "2019-05-08 15:35:33"
}
```
**Discovered** 

requestId: 6C99C9528128F87F547E639AE31CF3C09612782DA2980848ACBC81F22A83D366 returnCode: 00  $\texttt{accessUrl}: \texttt{https://gateway.linx.com.br/checkout/2dataToken} = \texttt{i9trj0in3w0SatP1ZDMGhHPUjwkgEu1j7L3dHDcz8rdm}$ requestDate: 2019-05-08 14:35:33 expiryDate: 2019-05-08 15:35:33

#### Exemplo de Retorno - Erro:

```
{
 "errors": [
   "returnCode": "08",
\{ "message": "Dados do Comprador não informado"
   },
   {
     "returnCode": "20",
     "message": "Forma de Pagamento não informada"
   }
 ]
}Error
                  returnCode: 08
                  message : Dados do Comprador nao informado
 Discovered
```
Error returnCode: 20 message : Forma de Pagamento nao informada

# <span id="page-20-0"></span>**Consultar Transação por Número de Pedido**

Método para consultar os dados de uma transação realizada anteriormente, basta informar o Número do Pedido (merchantOrderId).

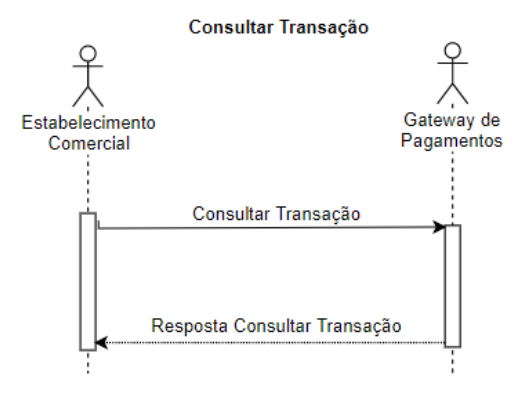

Para utilizar esse método é feita uma requisição GET para url/v3/orders/checkout/{merchantOrderId}

## **Resposta**

Parâmetros:

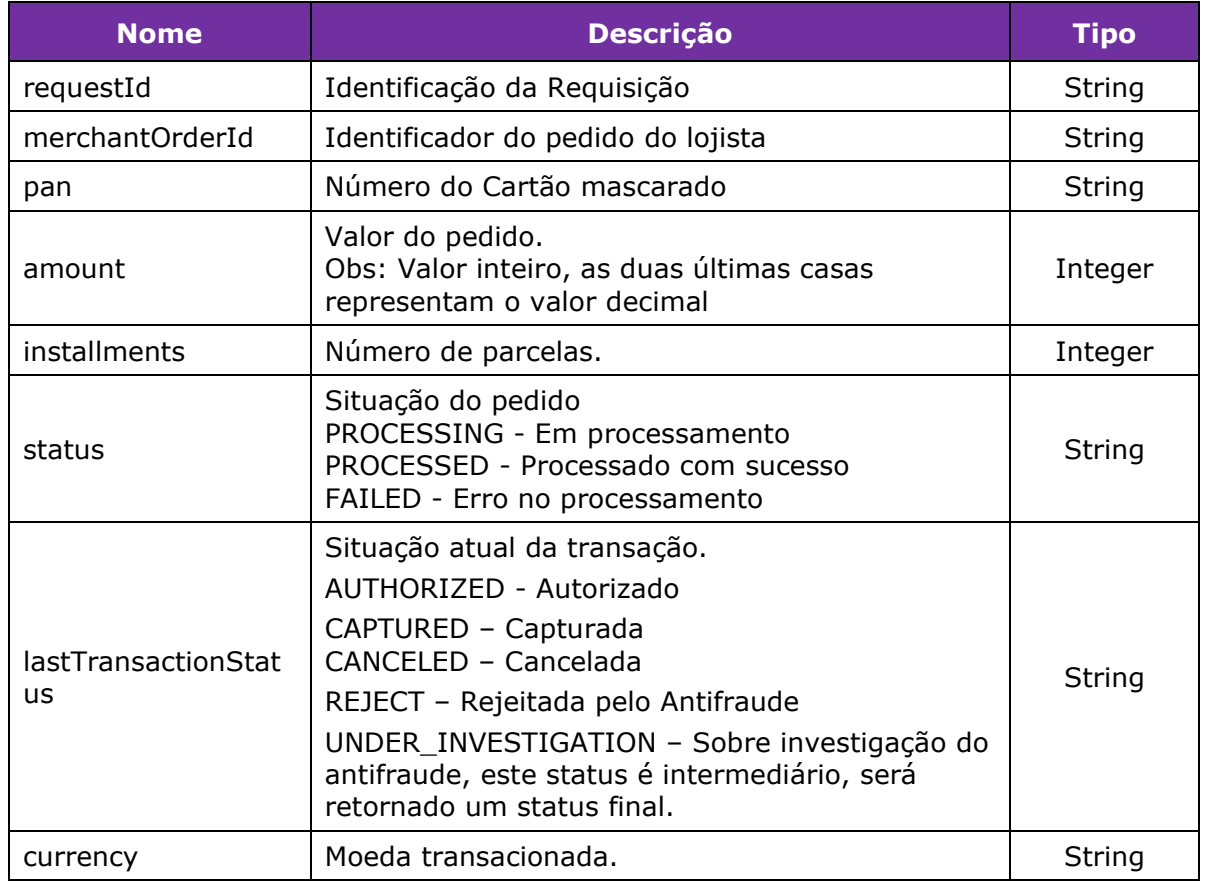

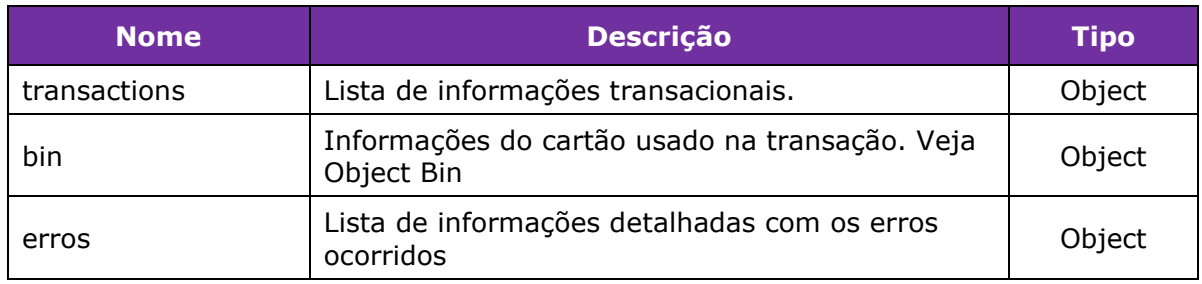

## *Object Transactions*:

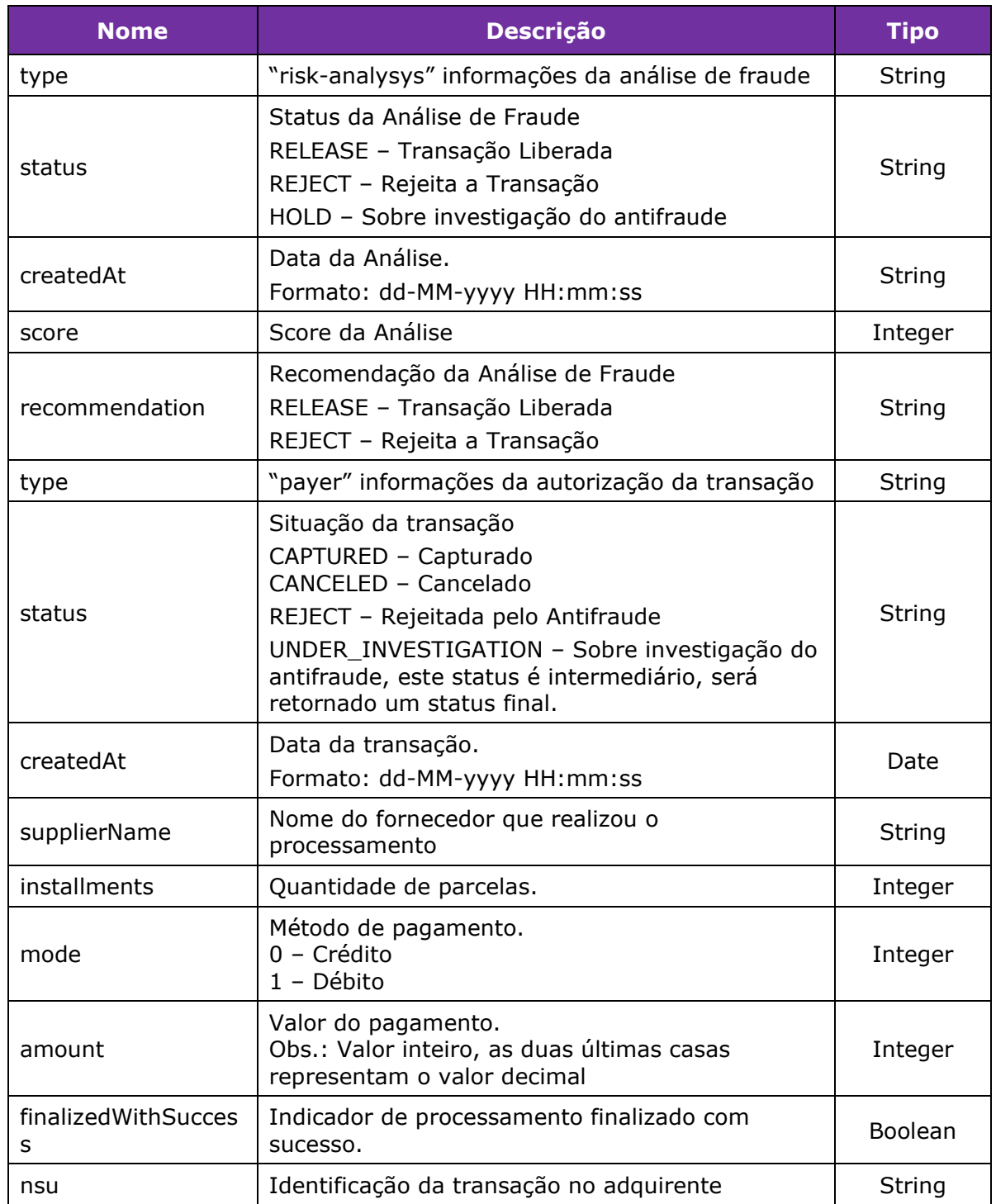

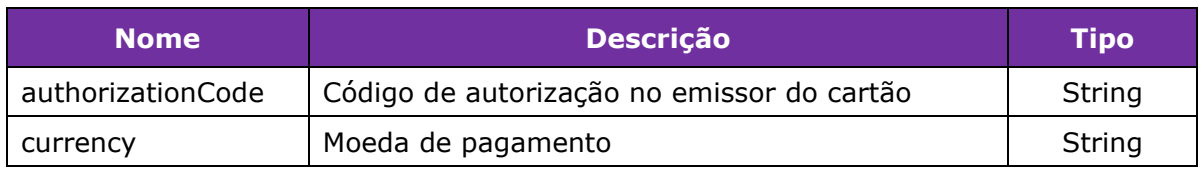

#### *Object Bin*:

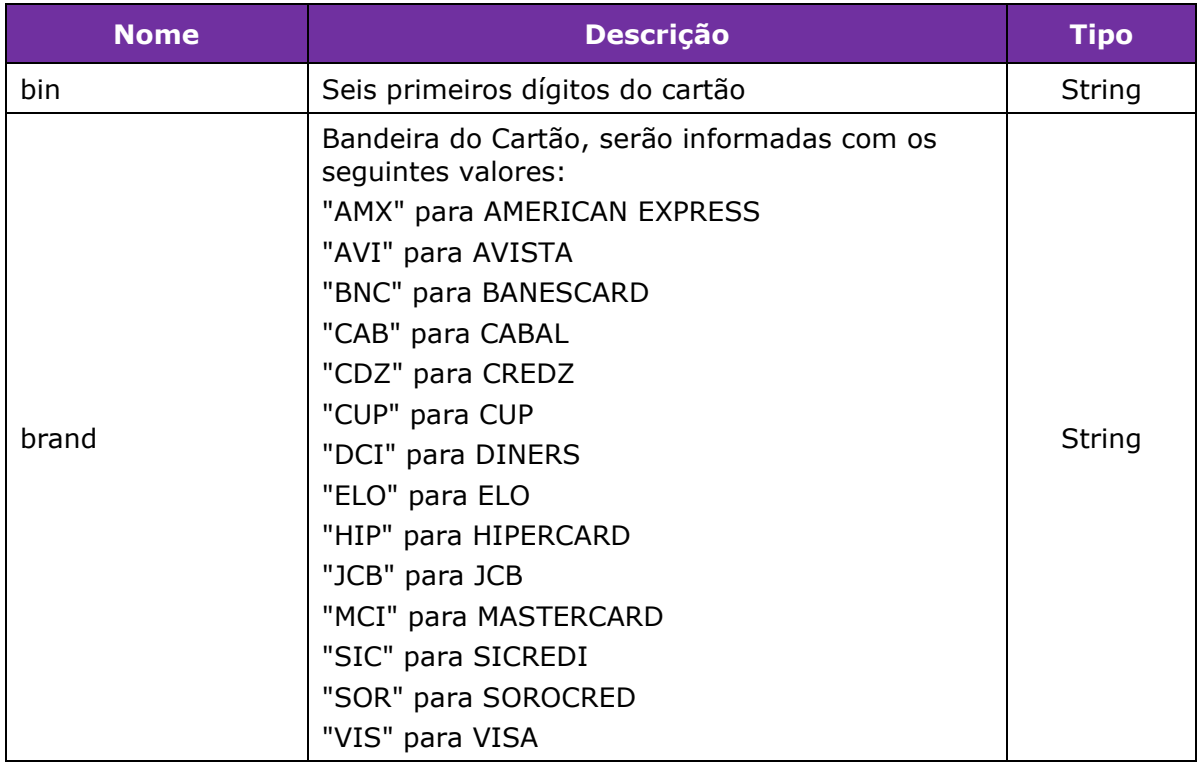

## *List Object Errors*:

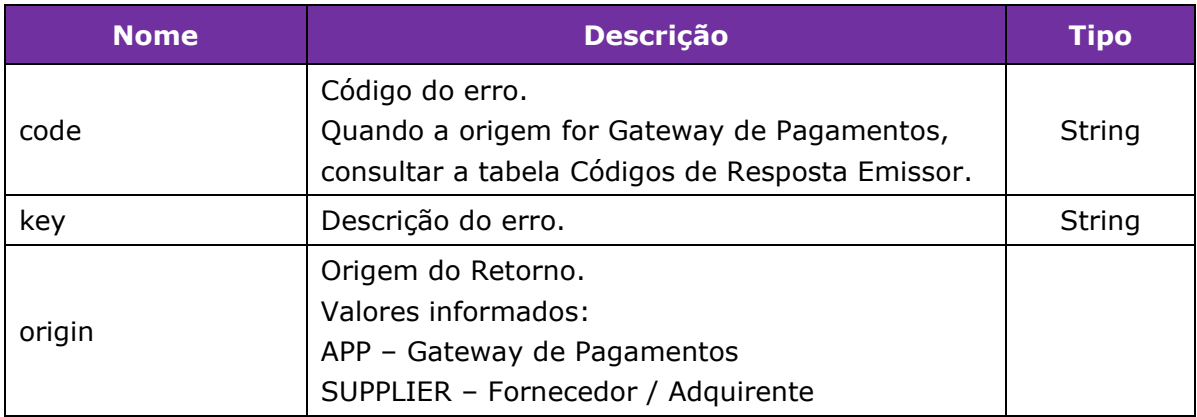

Exemplo de Consulta por Número do Pedido: GET URL /v3/orders/checkout/0009

Exemplo de transação com Sucesso:

```
{
```

```
 "requestId":
```
"F43971BDCACBC87C41E66EAAC0F4BAA0898464CA63F579CAD760C8419629627B",

```
 "merchantOrderId": "0009",
 "pan": "544828******0007",
 "amount": 432,
 "installments": 1,
 "currency": "BRL",
 "status": "PROCESSED",
 "lastTransactionStatus": "CAPTURED",
 "transactions": [
   {
      "type": "payer",
      "status": "CAPTURED",
      "createdAt": "02-12-2019 18:24:52 BRT",
      "supplierName": "REDE",
      "installments": 1,
      "mode": 0,
      "amount": 432,
      "finalizedWithSuccess": true,
      "payerTransactionStatus": "CAPTURED",
      "nsu": "47561247",
      "authorizationCode": "321507",
      "currency": "BRL",
      "country": null,
      "recurring": null,
      "cancelledAt": null,
      "returnCodeId": "00",
      "cancelationAmount": null,
      "coupon": ""
   },
   {
      "type": "risk-analysys",
      "status": "RELEASE",
      "createdAt": "02-12-2019 18:24:53 BRT",
      "score": 0.2,
      "recommendation": "RELEASE"
   }
 ],
 "bin": {
   "bin": "544828",
   "brand": "MCI",
   "issuer": null,
   "country": "BRA",
   "product": null,
   "combo": null,
   "funding": null,
   "technology": null
```

```
 },
   "terminals": [
      "001"
   ],
   "cnpjSubmerchant": "14.304.272/0001-90"
}
```
Exemplo de transação rejeitada pelo Emissor do Cartão:

```
{
   "requestId": 
"C78CE36FDB9E8126AC11B852A6240A3B6EC66CEA0F0240C78FCB7F06D6B6E7D2",
   "merchantOrderId": "COD-118",
   "pan": "544828******0007",
   "amount": 118,
   "installments": 1,
   "currency": "BRL",
   "status": "PROCESSED",
   "lastTransactionStatus": "NOT_AUTHORIZED",
   "transactions": [
      {
         "type": "payer",
         "status": "NOT_AUTHORIZED",
         "createdAt": "04-11-2019 20:08:26 BRT",
         "supplierName": "REDE",
         "installments": 1,
         "mode": 0,
         "amount": 118,
         "finalizedWithSuccess": false,
         "payerTransactionStatus": "NOT_AUTHORIZED",
         "nsu": "336576511",
         "authorizationCode": "941521",
 "currency": "BRL",
 "country": null,
        "country": null,
         "cancelledAt": null,
         "returnCodeId": "118",
         "cancelationAmount": null,
         "coupon": ""
      }
   ],
  "bin": {
      "bin": "544828",
      "brand": "MCI",
      "issuer": null,
      "country": "BRA",
      "product": null,
      "combo": null,
      "funding": null,
      "technology": null
   },
   "terminals": [],
   "cnpjSubmerchant": "14.304.272/0001-90",
   "errors": [
```

```
 {
         "code": 15,
         "key": "Cartão bloqueado. O portador do cartão deve entrar em contato com o 
emissor do cartão",
         "origin": "APP"
      },
      {
         "code": 118,
         "key": "Unauthorized. Card locked.",
         "origin": "SUPPLIER"
      }
   ]
}
Exemplo de transação rejeitada pela Análise de Fraude:
{
   "requestId": 
"EBFFDE225D1CB51BF569EEAA4339AACC184217F392EC9EDE7E5189362528F239",
    "merchantOrderId": "0010",
    "pan": "544828******0007",
    "amount": 432,
    "installments": 1,
    "currency": "BRL",
    "status": "PROCESSED",
    "lastTransactionStatus": "REJECT",
    "transactions": [
      {
         "type": "risk-analysys",
         "status": "REJECT",
         "createdAt": "02-12-2019 18:29:53 BRT",
         "score": 0.7,
         "recommendation": "REJECT"
      },
      {
         "type": "payer",
         "status": "CANCELED",
         "createdAt": "02-12-2019 18:29:53 BRT",
         "supplierName": "REDE",
         "installments": 1,
         "mode": 0,
         "amount": 432,
         "finalizedWithSuccess": false,
         "payerTransactionStatus": "CANCELED",
         "nsu": "431545689",
         "authorizationCode": "445276",
         "currency": "BRL",
         "country": null,
         "recurring": null,
         "cancelledAt": "02-12-2019 18:30:04 BRT",
         "returnCodeId": "00",
         "cancelationAmount": 432,
         "coupon": ""
      }
    ],
    "bin": {
```

```
 "bin": "544828",
      "brand": "MCI",
      "issuer": null,
      "country": "BRA",
      "product": null,
      "combo": null,
      "funding": null,
      "technology": null
 },
 "terminals": [
      "001"
   ],
   "cnpjSubmerchant": "14.304.272/0001-90"
}
```
## **Consultar Status do Link de Pagamento**

Possibilita a consulta do status do Link de Pagamento para verificar o andamento do pagamento do produto/serviço.

Para consultar o status da URL, basta informar o Número do Pedido (merchantOrderId).

Para utilizar esse método é feita uma requisição GET para url /v3/checkout/consulta/urlStatus/{merchantOrderId}

#### **Resposta**

#### Parâmetros:

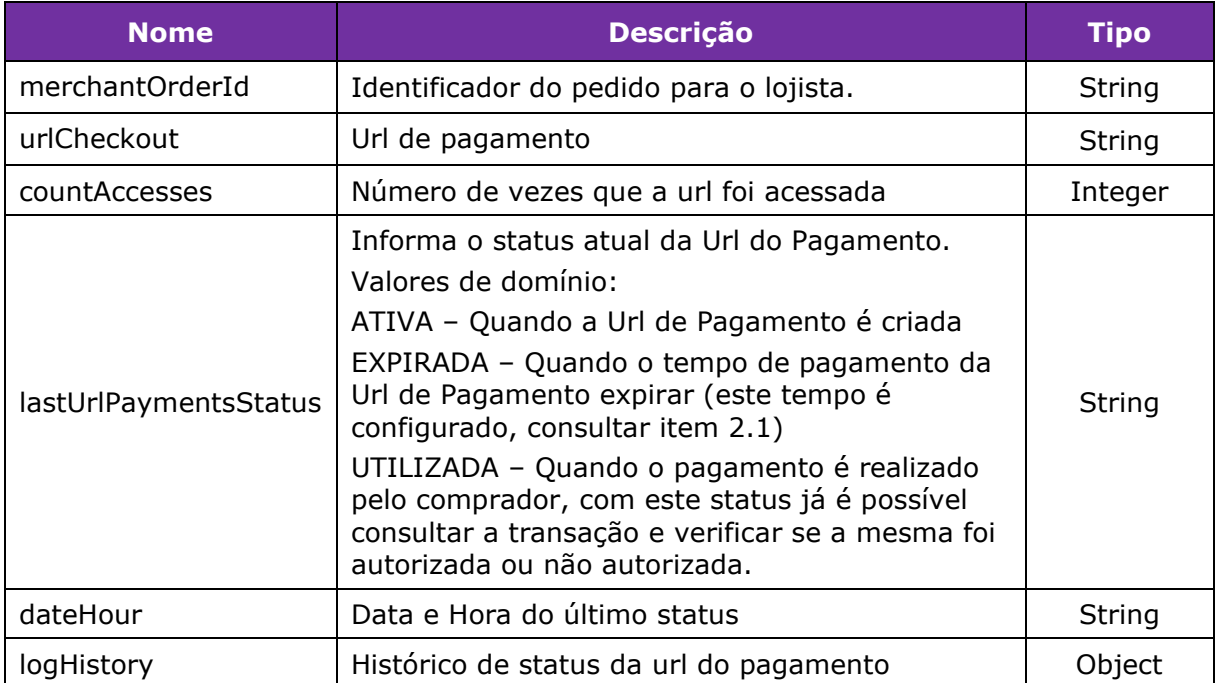

*Object logHistory*:

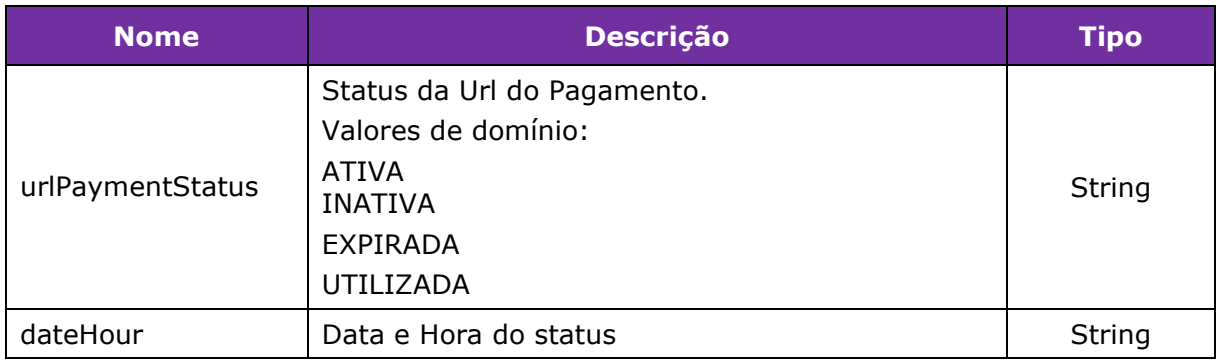

## Exemplo de Solicitação:

[https://gateway-hmg.linx.com.br/v3/checkout/consulta/urlStatus/{](https://gateway-hmg.linx.com.br/v3/checkout/consulta/urlStatus/CANIN0022)merchantOrderId}

Exemplo de Resposta com Sucesso:

```
{
    "merchantOrderId": "XXXXXXX",
    "urlCheckout": "https://gateway-hmg.linx.com.br/payment/checkout/8yOTboYUry",
    "countAccesses": 1,
    "lastUrlPaymentStatus": "UTILIZADA",
    "dateHour": "14-11-2019 10:49",
    "logHistory": [
      {
         "urlPaymentStatus": "UTILIZADA",
         "dateHour": "14-11-2019 10:49"
      },
      {
         "urlPaymentStatus": "ATIVA",
         "dateHour": "14-11-2019 08:00"
      }
   ]
}
Exemplo de Resposta com Erros:
\sqrt{ } {
      "code": 404,
      "key": "Recurso não encontrado.",
      "origin": "APP"
   }
]
```
## **Inativar Link de Pagamento**

Possibilita a inativação do Link de Pagamento, nos casos, por exemplo de cancelamento da venda. Para realizar a inativação do Link de Pagamento, basta informar o Número do Pedido (merchantOrderId).

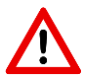

Uma vez que o Link de Pagamento for inativado não poderá mais ser utilizado.

Para utilizar esse método é feita uma requisição POST para a url/v3/checkout/disableUrl

## **Solicitação**

Parâmetros:

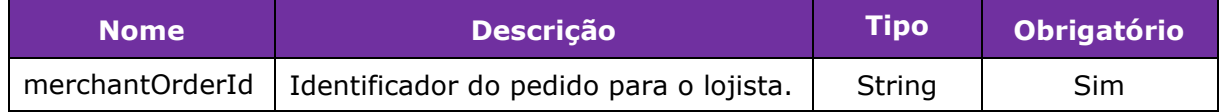

## **Resposta**

Parâmetros:

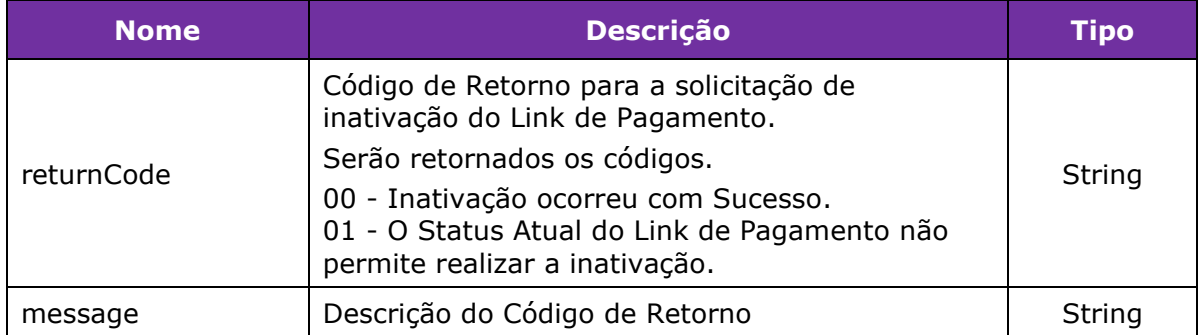

Exemplo de Solicitação:

Header:

Authorization:

Bearer

OjYxNzVCMDZEQkQ2RTQzQjdCMDFGODgxMTAxN0E4NDM0N0VDRkRCNDUwRjVEM Content-Type: application/json

#### Body:

```
{
   "merchantOrderId": "XXXXX"
}
Exemplo de Resposta com Sucesso:
{
"returnCode": "00",
```

```
"message": "Inativação da Url de Pagamento ocorreu com Sucesso" 
}
Exemplo de Resposta com Erros:
{
    "returnCode": "01",
   "message": "O Status Atual INATIVA da Url de Pagamentos não permite realizar a 
inativação."
}
```
## **Notificação de Status da Transação**

Possibilita disparar notificação para o estabelecimento comercial quando o status da transação é atualizado (tabela Status da Transação), desde que, seja enviado pelo Estabelecimento Comercial a Url de envio de notificações sobre o pagamento.

Os dados enviados, seguem a mesma estrutura da resposta do método Consultar Transação por Número de Pedido.

## **Cancelar Transação**

É possível realizar o cancelamento de uma transação de crédito até 180 dias após da data de processamento.

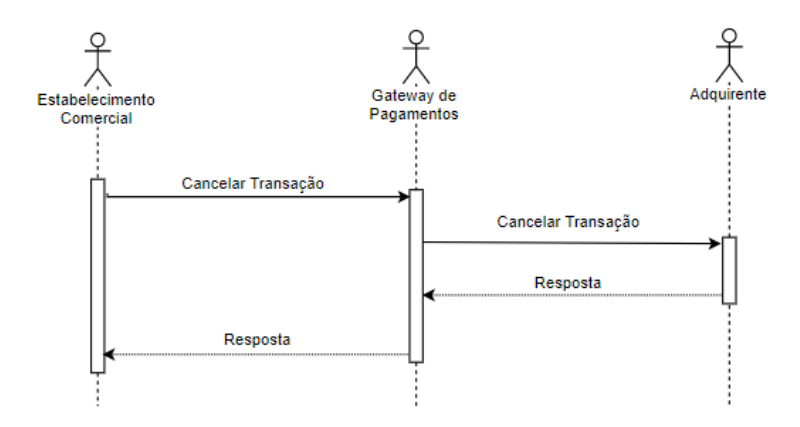

Para utilizar esse método é feita uma requisição POST para a url /v3/sales/cancel

## **Solicitação**

#### Parâmetros:

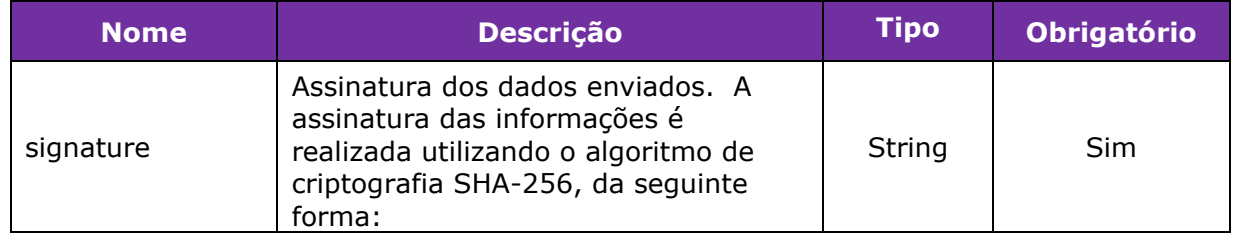

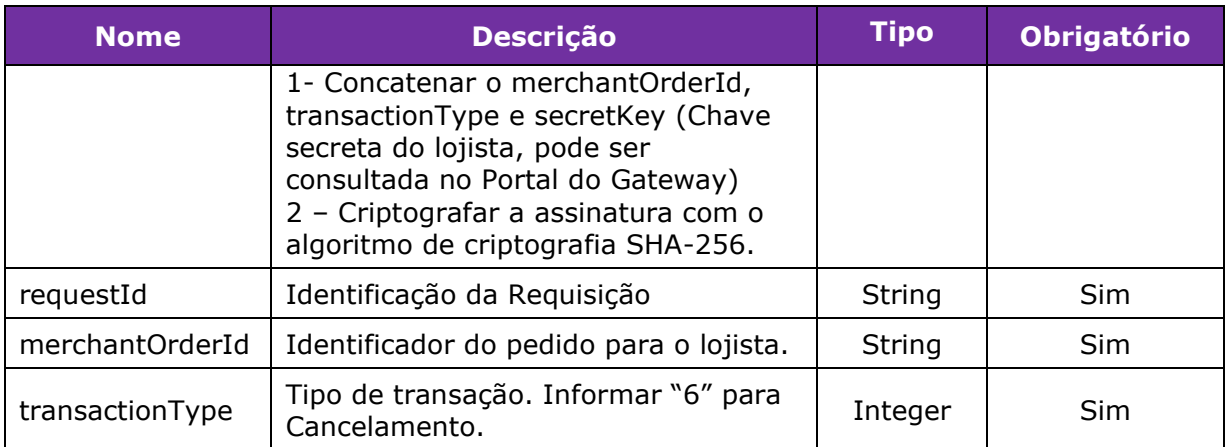

*Exemplo de preenchimento do parâmetro signature para solicitação de cancelamento*  $signature = merchantOrderId + transactionType + secretKey$ 

 $s$ ignature = 200 + 6 + 6CBEB84726D46FB4

signature = 20066CBEB84726D46FB4

signature (SHA-256) =

7B5523F0385C311A5FF050524776E95FFA52BC0334BC62E5FB617DDC09265E63

## **Exemplo:**

Header:

```
Authorization: Bearer 
esye3244uuedksflkdiureiehahfdsa6gdFdGda55752iUYiuywiuyjajiuYIuwyiuyYIuwY
apiKey:6175B06DBD6E43B7B01F8811017A84347ECFDB450F5D2898E59E9AE1509742D
3
Content-Type:application/json
```
## Body:

```
{
"signature": 
"A93D59D40C92D6196E1B72E59D610622AE1F84551532CA07019F788FFCA78A11",
"requestId": 
"7912937E2FF4679E5A0A09E64F9AB849BA965F227E0AD57DB9EF4937DE908C26",
"merchantOrderId": "1649",
```
"transactionType": 6

}

## **Resposta**

Retorna os mesmos parâmetros da resposta da Autorização da Transação, uma vez que o cancelamento é realizado com sucesso, deve ser retornado os parâmetros "finalizedWithSuccess": true e "lastTransactionStatus": "CANCELED"

Exemplo:

```
Gateway de Pagamentos linx.com.br 31/46
{
```

```
 "data": {
   "signature": 
"91A498C0A883FA671112D4E4435D86850C6E70BD9C65034ACD543AE73CD5C929",
   "requestId": 
"7912937E2FF4679E5A0A09E64F9AB849BA965F227E0AD57DB9EF4937DE908C26",
   "merchantOrderId": "1649",
   "pan": "544828******0007",
   "amount": 100,
   "installments": 1,
   "currency": "BRL",
   "status": "PROCESSED",
   "lastTransactionStatus": "CANCELED",
   "transactions": [
     {
      "type": "payer",
      "status": "CANCELED",
      "createdAt": "25-03-2019 20:45:35 GMT",
      "supplierName": "REDE",
      "installments": 1,
      "mode": 0,
      "amount": 100,
      "finalizedWithSuccess": true,
      "payerTransactionStatus": "CANCELED",
      "nsu": "514282093",
      "authorizationCode": null,
      "currency": "BRL",
      "country": null,
      "recurring": null
     }
   ],
   "bin": {
     "bin": "544828",
     "brand": "MCI",
     "issuer": null,
     "country": "BRA",
     "product": null,
     "combo": null,
     "funding": null,
     "technology": null
   },
   "terminals": []
  },
  "errors": null
```

```
}
```
## **Cancelar Transação Parcialmente**

Realiza o cancelamento parcial dos seguintes tipos de transações:

- Autorização
- Captura

É possível realizar o cancelamento de uma transação de crédito até 180 dias após da data de processamento.

É possível realizar o cancelamento parcial da transação até consumir todo o valor da transação, podendo ser solicitado mais de uma vez.

O Cancelamento Parcial deve ser solicitado 1 dia após a data do processamento da transação.

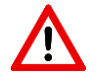

No Cancelamento Parcial como o valor da transação não é cancelado integralmente, o status da transação é mantido.

Para utilizar esse método é feita uma requisição POST para a url /v3/sales/cancel

## **Solicitação**

Parâmetros:

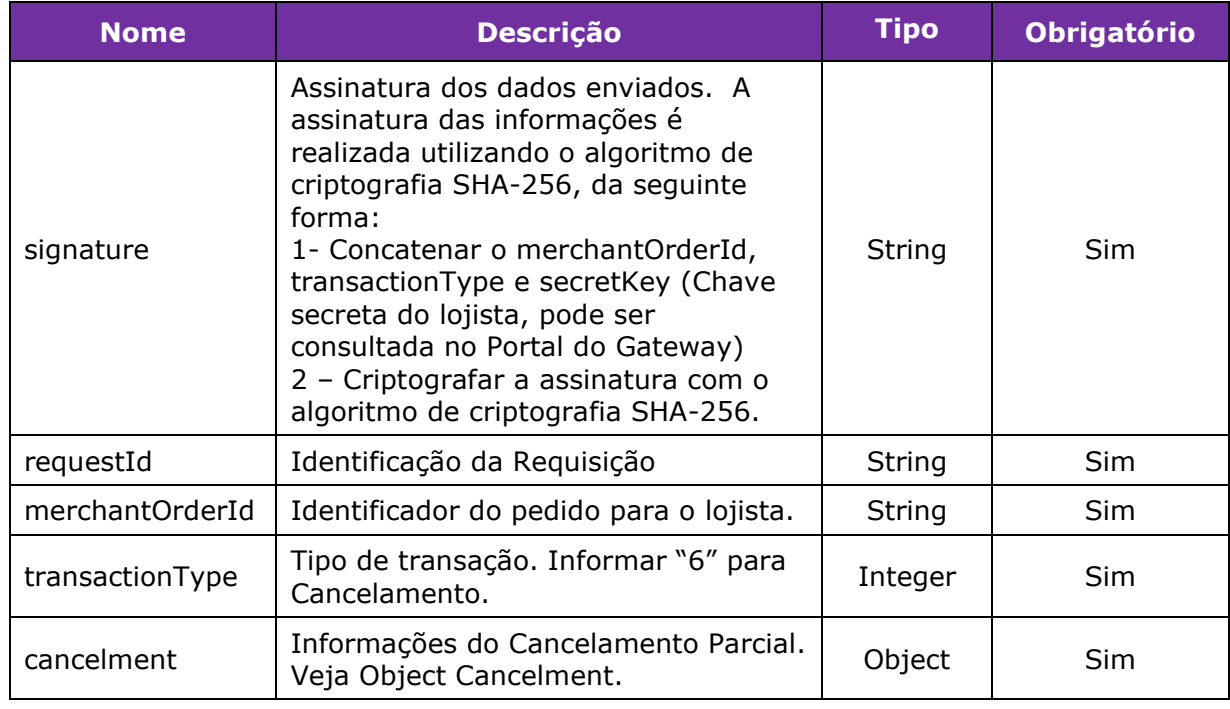

*Exemplo de preenchimento do parâmetro signature para solicitação de cancelamento*

 $signature = merchantOrderId + transactionType + secretKey$ 

```
signature = 200 + 6 + 6CBEB84726D46FB4
```
signature = 20066CBEB84726D46FB4

#### signature (SHA-256) = 7B5523F0385C311A5FF050524776E95FFA52BC0334BC62E5FB617DDC09265E63

#### *Object Cancelment*:

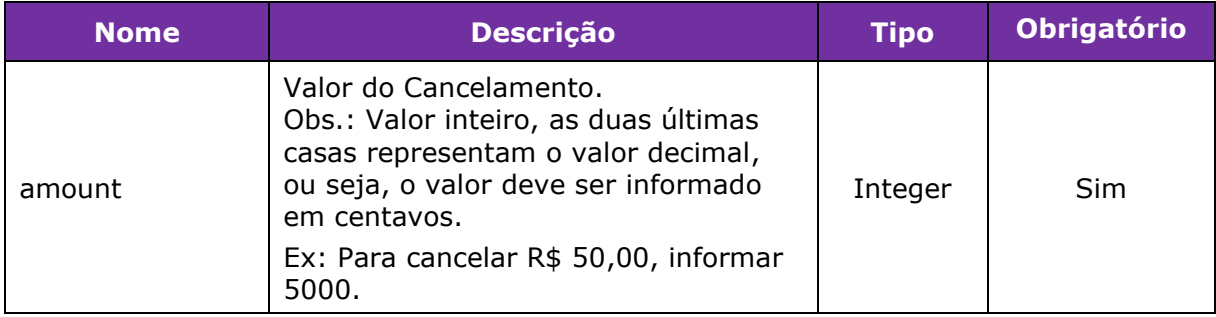

#### **Exemplo:**

Header:

Authorization: Bearer

```
esye3244uuedksflkdiureiehahfdsa6gdFdGda55752iUYiuywiuyjajiuYIuwyiuyYIuwY
apiKey:6175B06DBD6E43B7B01F8811017A84347ECFDB450F5D2898E59E9AE1509742D
3
```
Content-Type:application/json

#### Body:

```
{
```

```
 "signature": 
"A93D59D40C92D6196E1B72E59D610622AE1F84551532CA07019F788FFCA78A11",
     "requestId": 
"7912937E2FF4679E5A0A09E64F9AB849BA965F227E0AD57DB9EF4937DE908C26",
     "merchantOrderId": "1649",
     "transactionType": 6,
```

```
 "cancelment": {
      "amount": "50"
 }
```
}

## **Resposta**

A maior parte dos parâmetros da resposta são os mesmos da Autorização da Transação, uma vez que o cancelamento é realizado com sucesso, devem ser retornados os parâmetros: "finalizedWithSuccess": true e " cancelationAmount": "Valor do Cancelamento Parcial"

## **Exemplo:**

```
Gateway de Pagamentos linx.com.br 34/46
{
  "data": {
     "signature": 
"412AA14386F696A674CA931E18BEAEAFF232626E649701D4EA055DA135E319A7",
     "requestId": 
"D791C584B73FEB78E8E49FB06EE9409B1EB2E73B9348CB6C9BA3E2B57F55A32B",
```

```
 "merchantOrderId": "25",
   "pan": "544828******0007",
   "amount": 3005,
   "installments": 1,
   "currency": "BRL",
   "status": "PROCESSED",
   "lastTransactionStatus": "CAPTURED",
   "transactions": [
      {
         "type": "payer",
         "status": " CAPTURED",
         "createdAt": "04-09-2019 09:31:23 BRT",
         "supplierName": "REDE",
         "installments": 1,
         "mode": 0,
         "amount": 15,
         "finalizedWithSuccess": true,
         "payerTransactionStatus": "CAPTURED",
         "nsu": "377530620",
         "authorizationCode": "961008",
         "currency": "BRL",
         "country": null,
         "recurring": null,
         "cancelationAmount": 15
      }
   ],
   "terminals": []
 },
 "errors": null
```
}

# <span id="page-35-0"></span>**Análise de Risco**

Por padrão o Link de Pagamento faz uso da análise de risco, que é o processo de verificação de confiabilidade da transação antes da consolidação de uma venda, dessa forma, envolve 3 passos que seriam: Pré-autorização, Análise de Fraude e Captura.

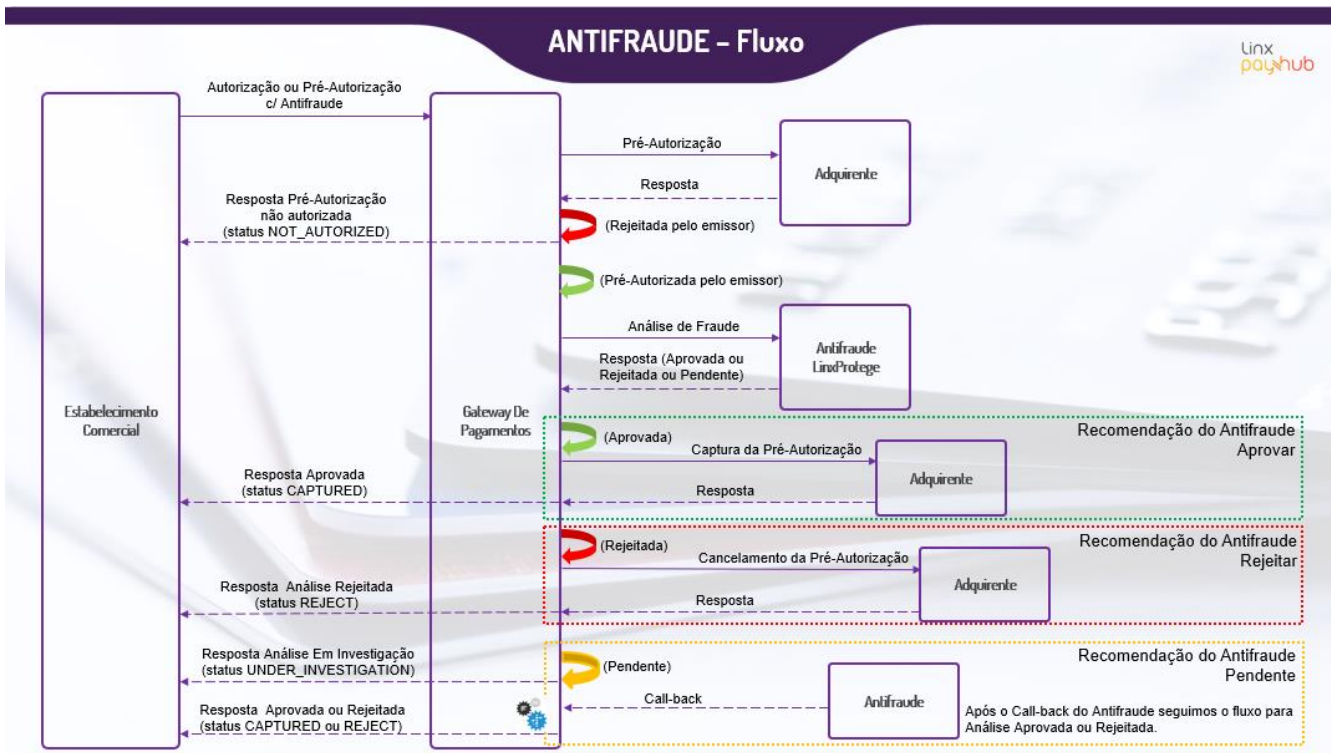

# <span id="page-35-1"></span>**Situações (Status) da Transação**

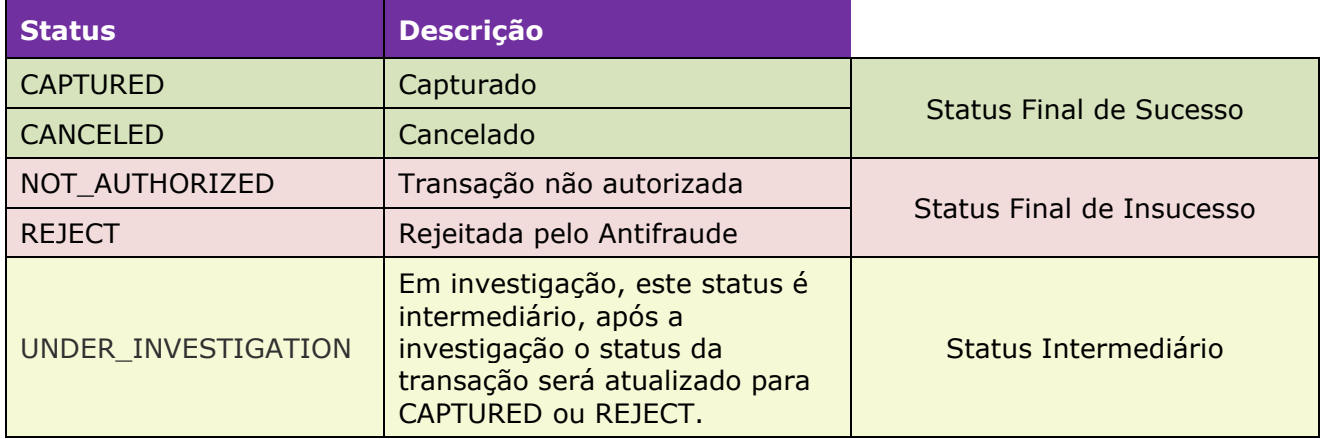

# <span id="page-36-0"></span>**Situações (Status) do Pedido**

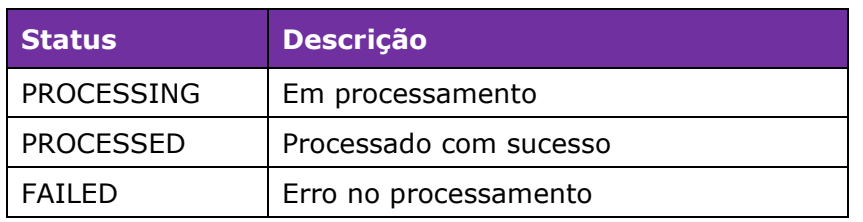

# <span id="page-36-1"></span>**Códigos de Retorno Link de Pagamento**

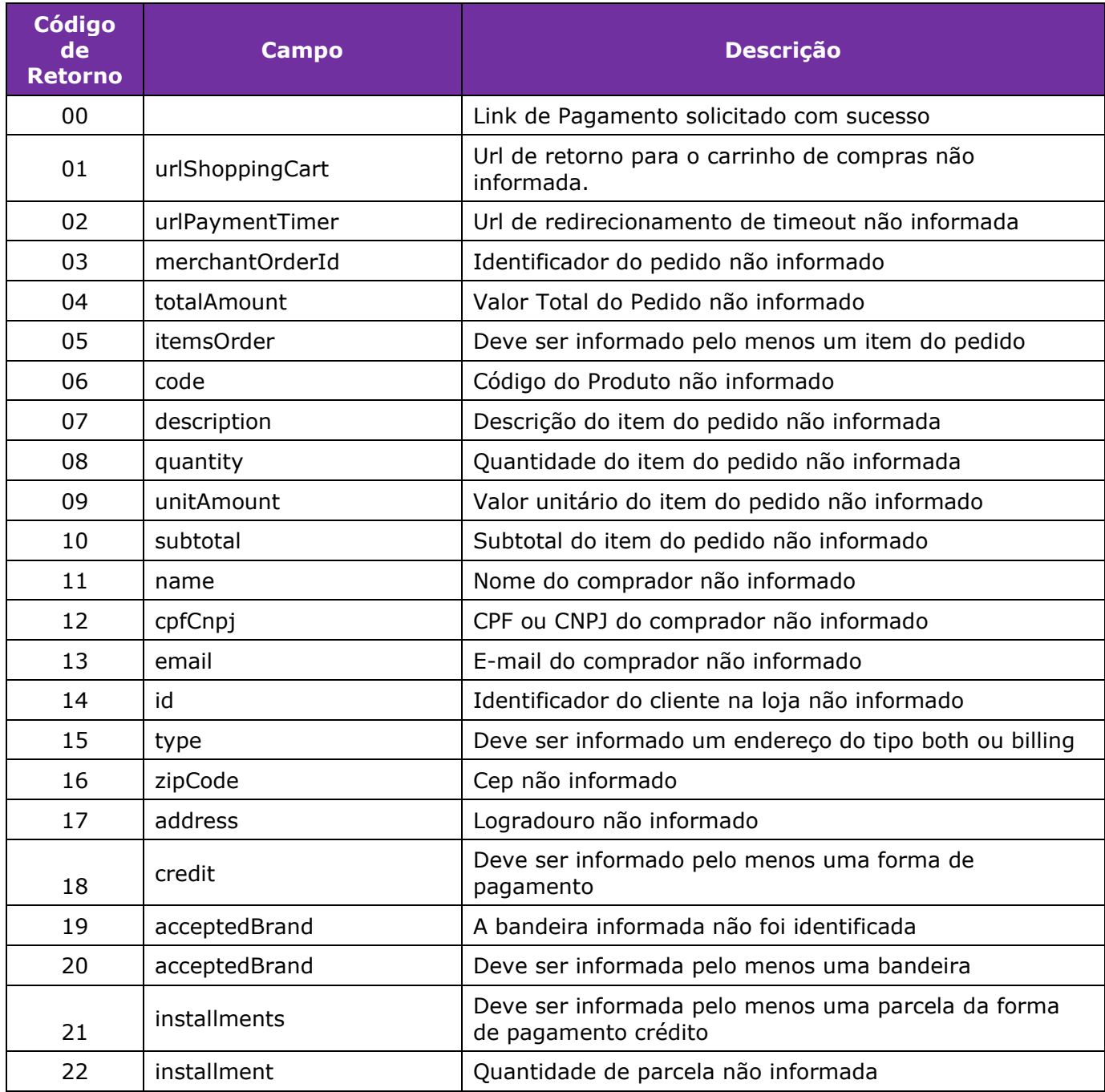

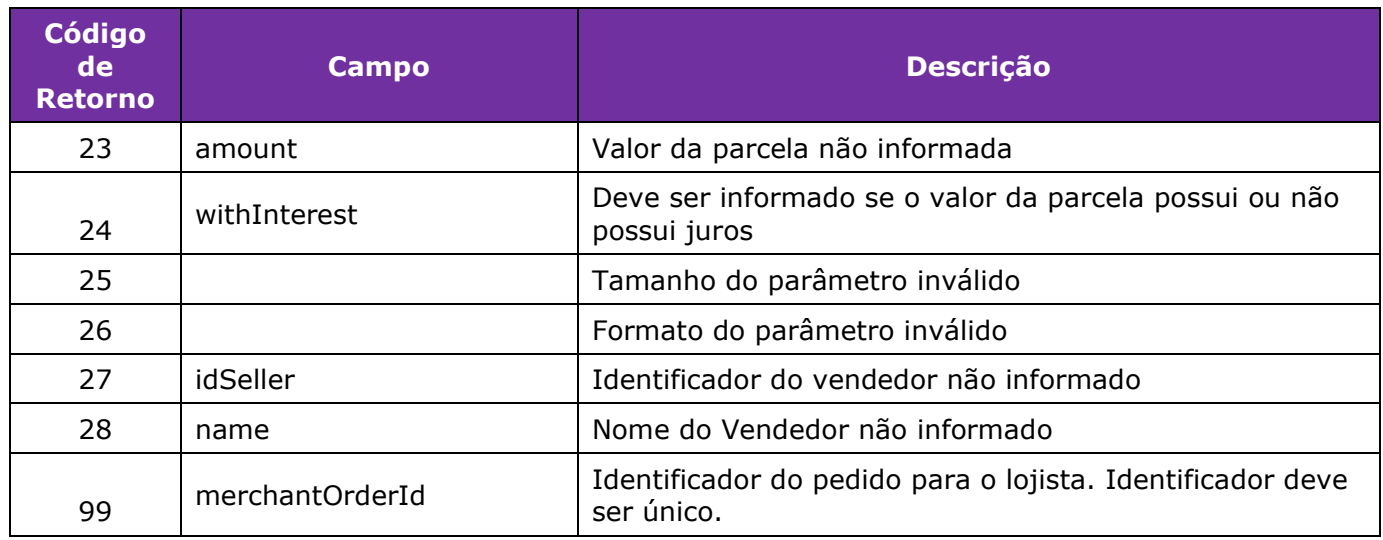

# <span id="page-37-0"></span>**Lista de Categoria de Produtos**

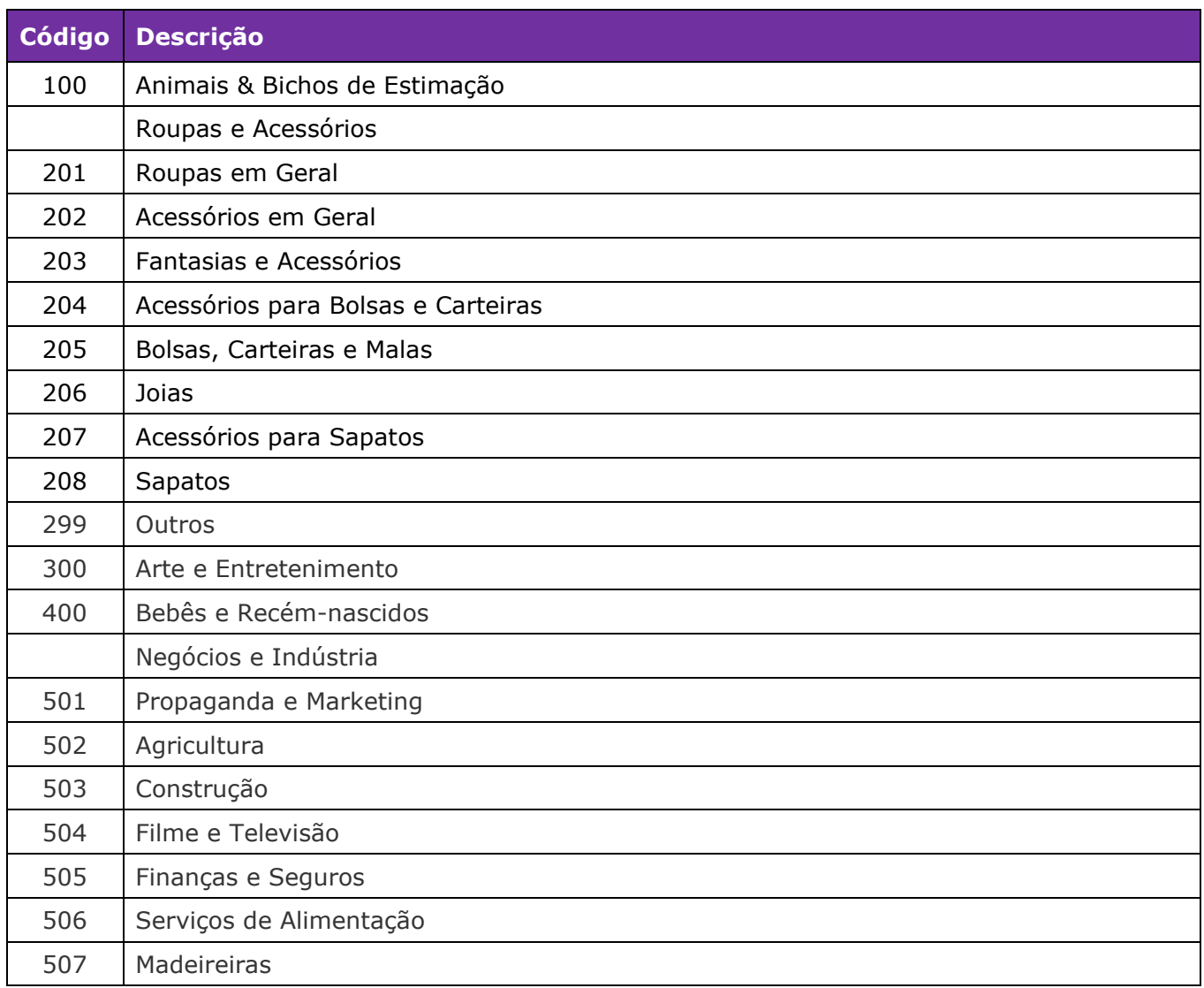

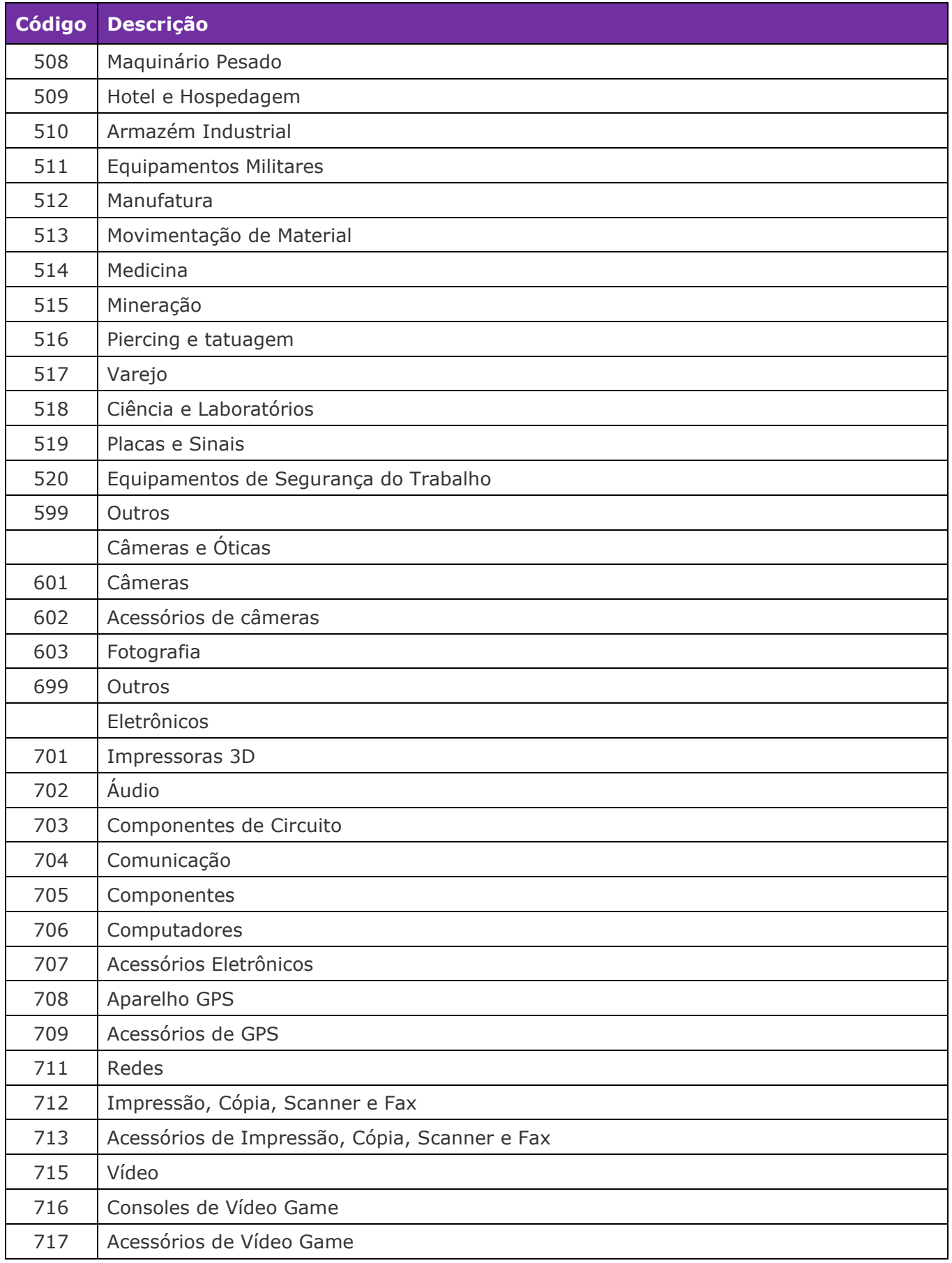

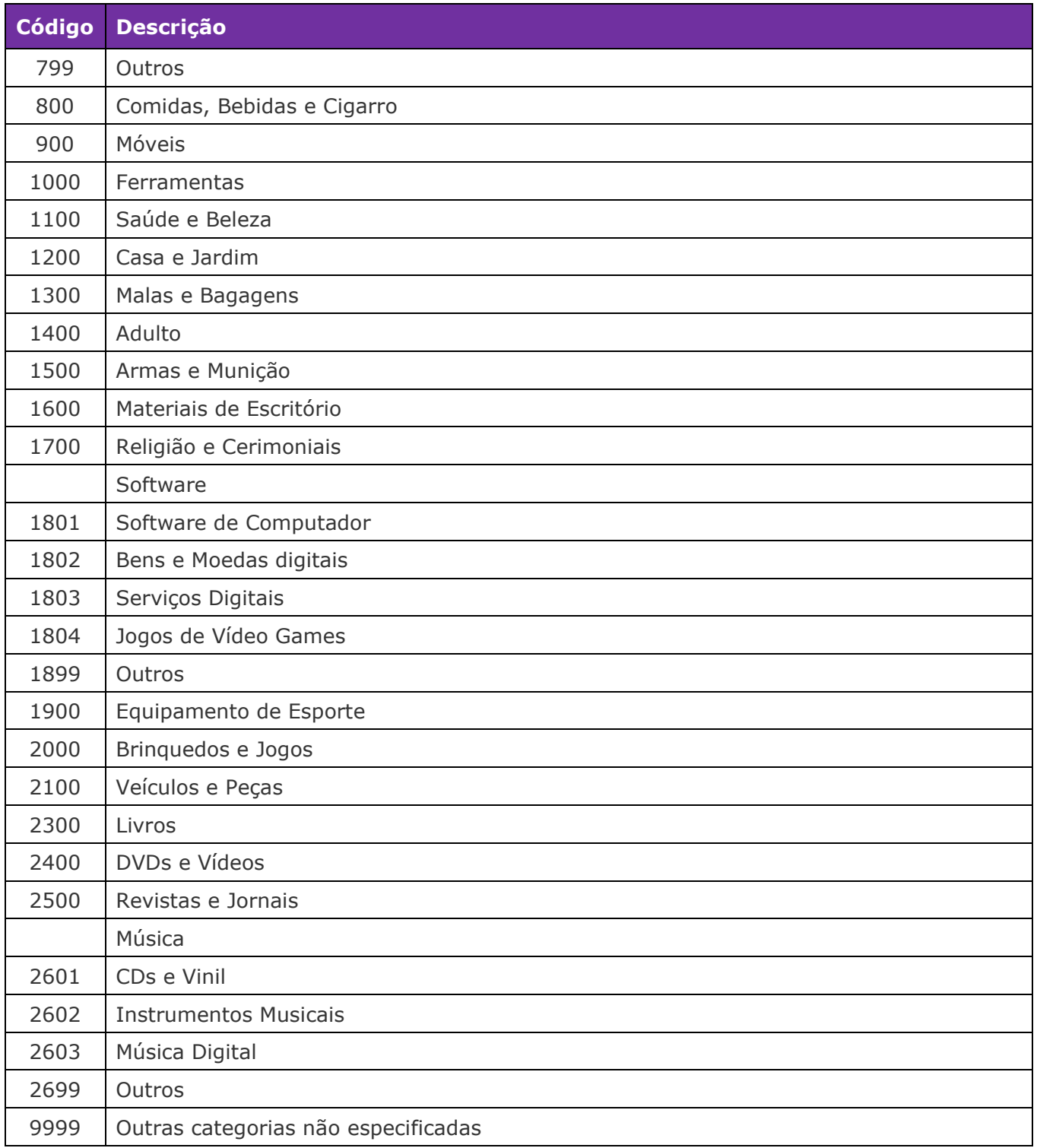

# <span id="page-40-0"></span>**Códigos de Erro HTTP**

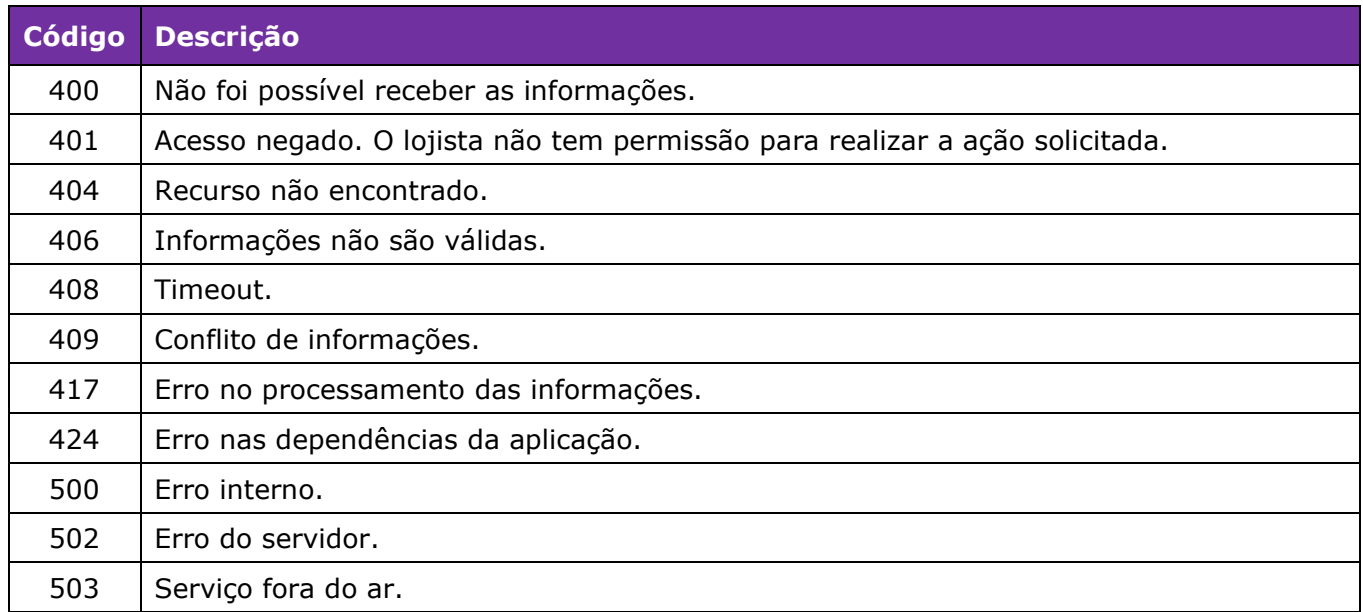

# <span id="page-40-1"></span>**Códigos de Resposta**

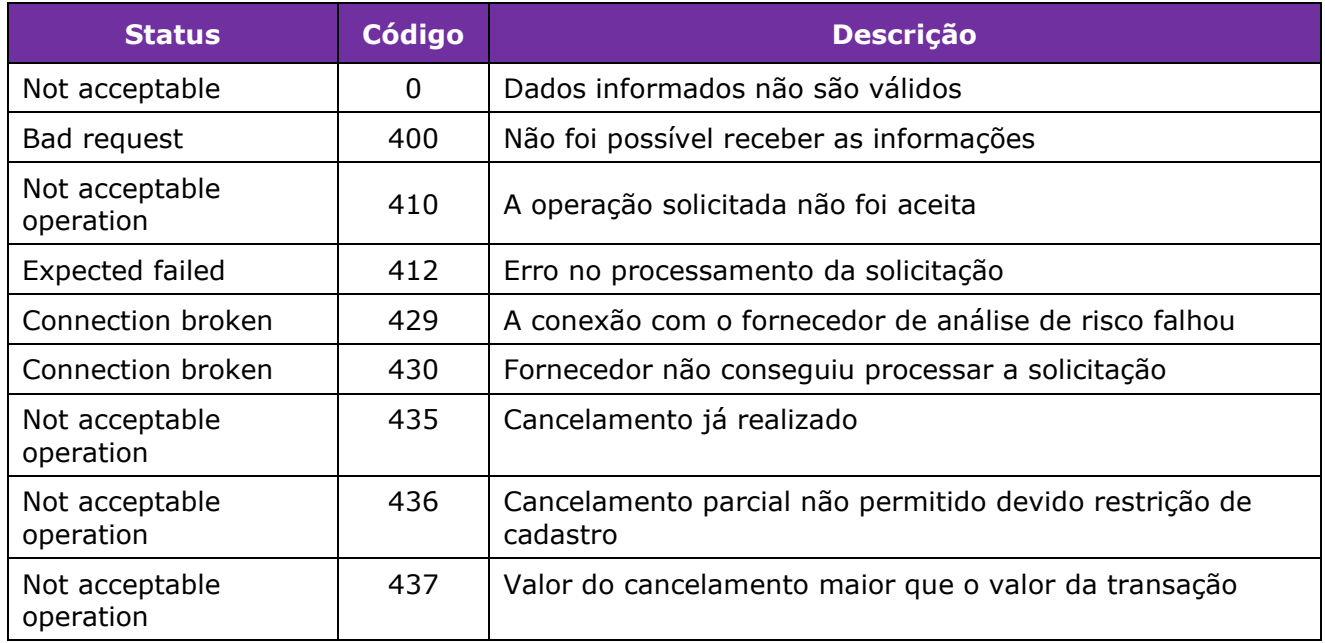

# <span id="page-41-0"></span>**Códigos de Retorno Emissor**

O Estabelecimento Comercial deve estar preparado para receber e identificar os seguintes códigos:

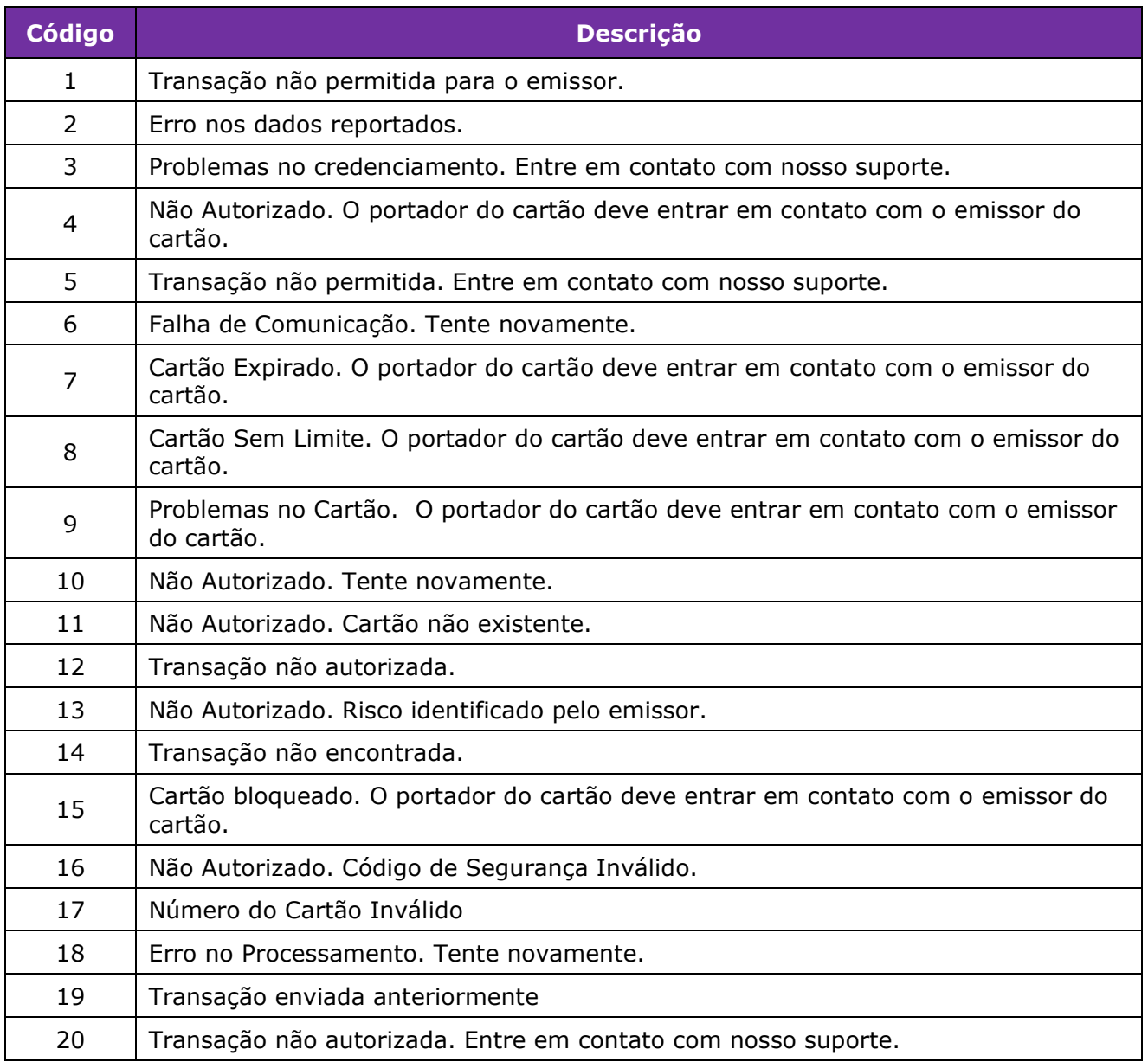

## <span id="page-41-1"></span>**Ambientes**

Tipo de Ambiente - URL Testes - https://gateway-sandbox.linx.com.br Produção - [https://gateway.linx.com.br](https://gateway.linx.com.br/)

# <span id="page-42-0"></span>**Ambiente de Testes**

O cadastro de um estabelecimento deve ser solicitado para a equipe do Gateway de Pagamentos – Área P&D

## **Cartões de testes – Linx Pay**

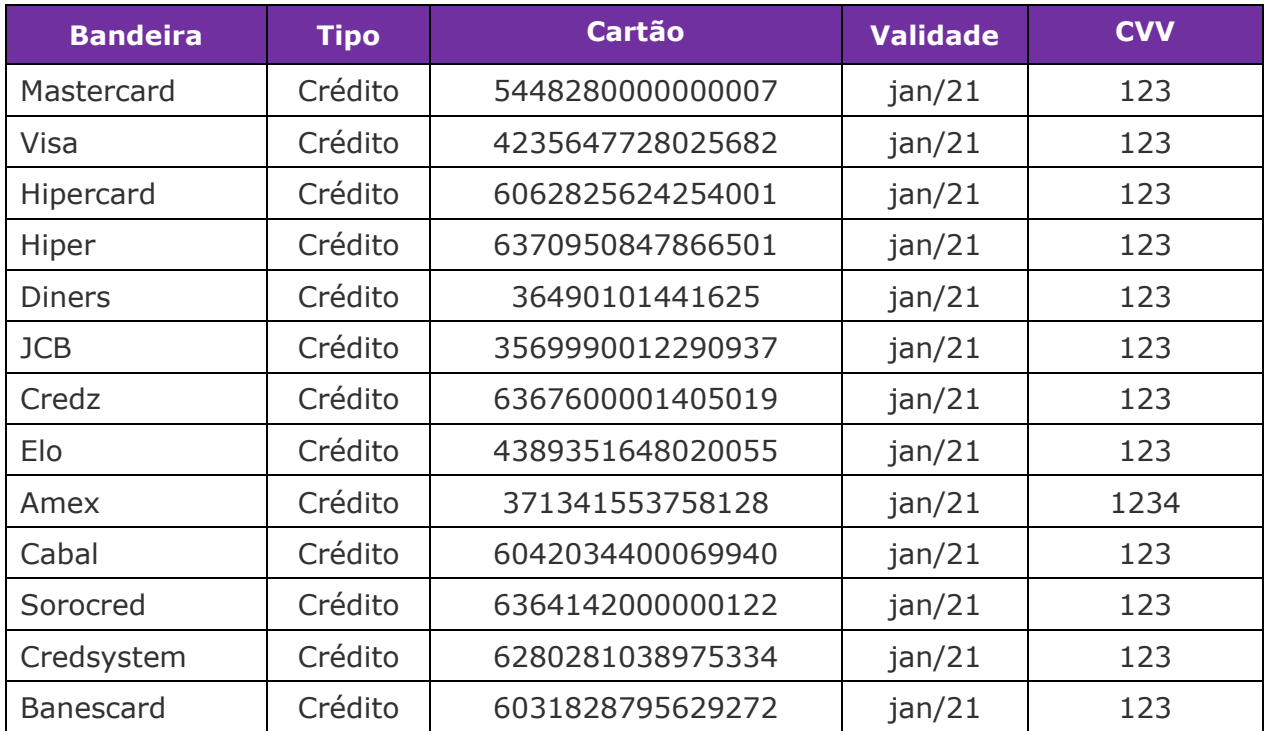

## **Análise de Fraude LinxProtege**

A resposta de análise de fraude varia de acordo com os centavos do valor da somatória dos itens do pedido (totalAmount).

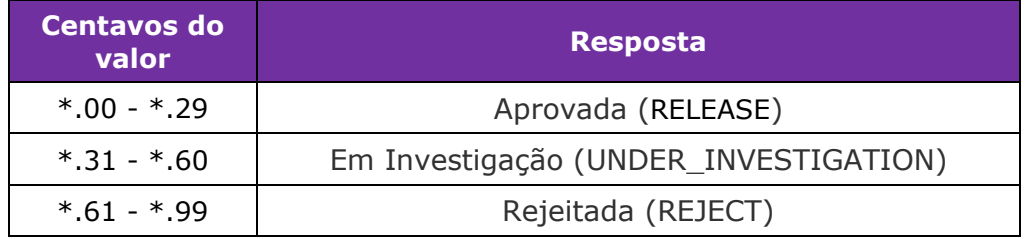

## **Transação Não Autorizada**

Para simular uma transação não autorizada, o valor da transação deve ser:

R\$ 1,18 – Cartão Bloqueado (cod. 15)

- R\$ 1,11 Cartão sem Limite (cod. 8)
- R\$ 1,05 Problemas no Cartão (cod. 9)

# <span id="page-43-0"></span>**Controle de Revisão**

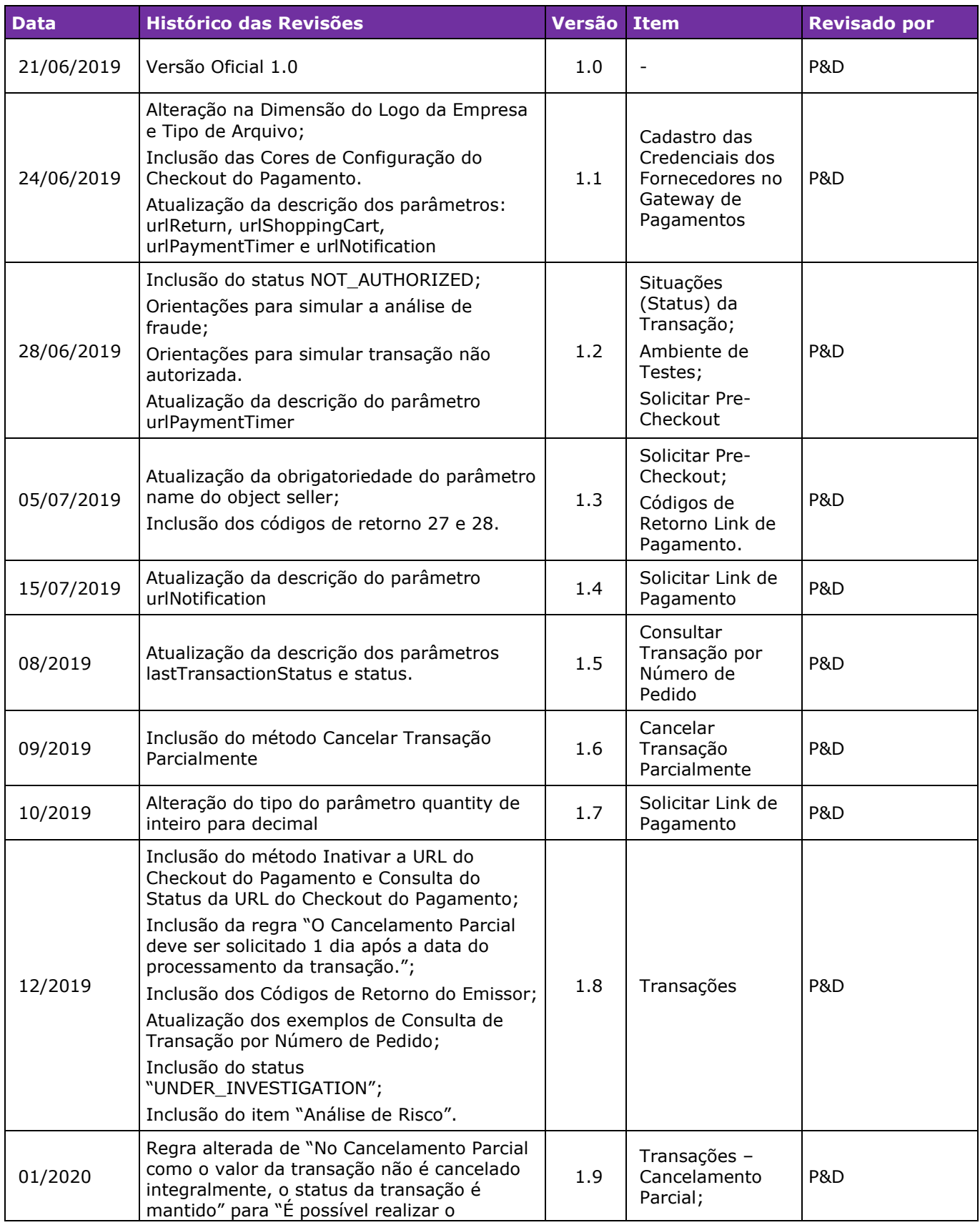

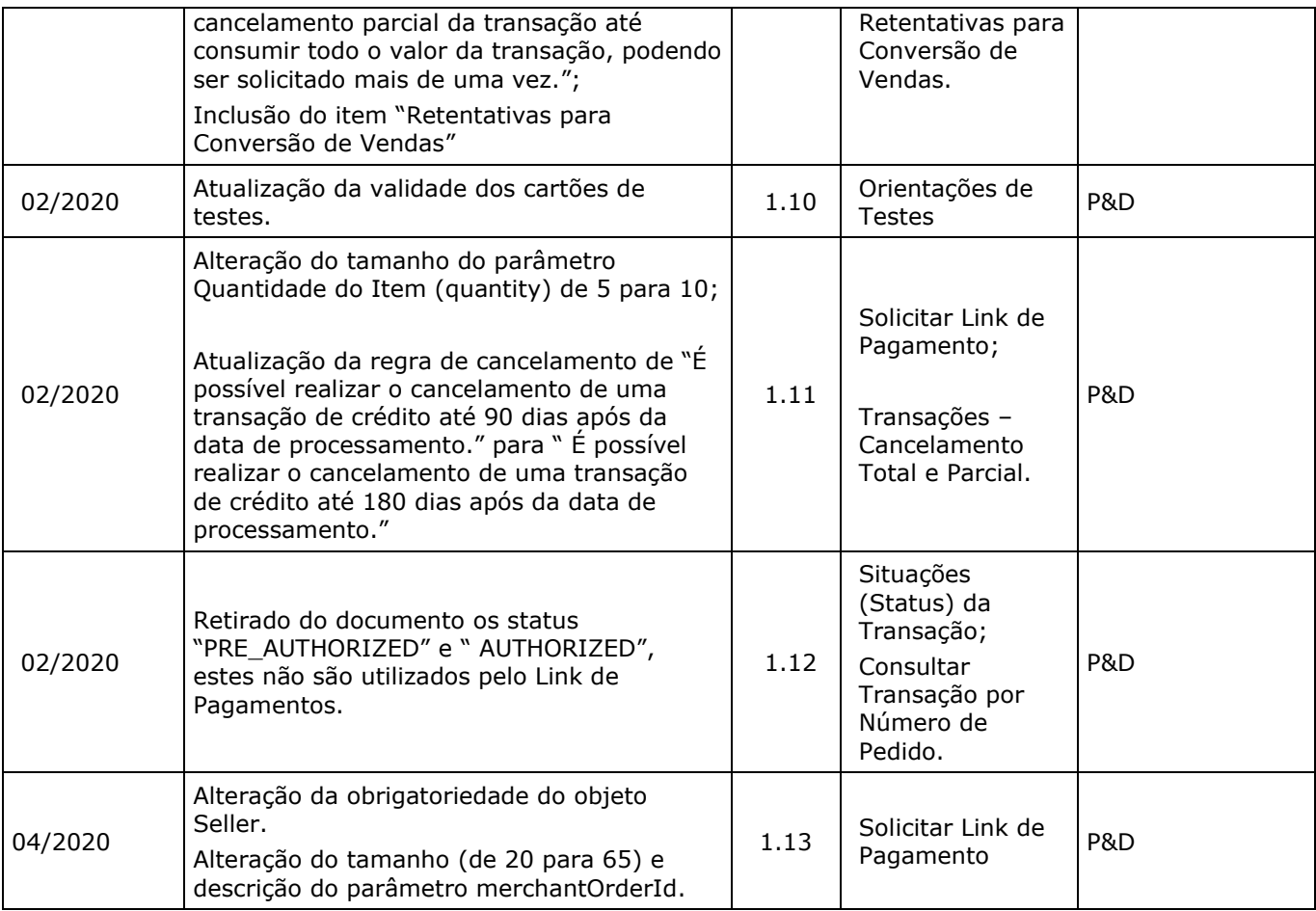

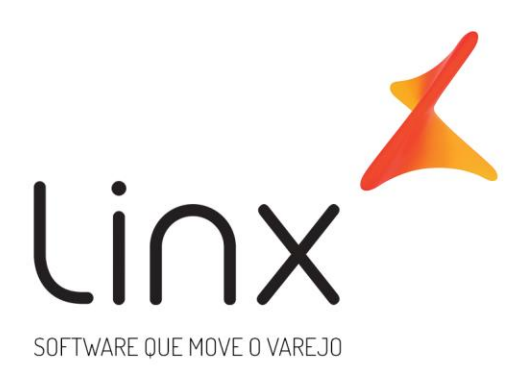

# 0800 701 5607 linx.com.br

Visite nossas páginas nas mídias sociais:

F D In D O

**Gateway de Pagamentos linx.com.br <sup>46</sup>**